Міністерство освіти і науки України Львівський національний університет імені Івана Франка

# **В.С. ГРИЦЕВИЧ, Л.І. КОТИК**

# **ЗАВДАННЯ ТА МЕТОДИЧНІ РЕКОМЕНДАЦІЇ ДО ВИКОНАННЯ ПРАКТИЧНИХ РОБІТ**

**з курсу**

**"Статистичні методи в соціально-економічній географії"** для студентів географічного факультету

> Львів Видавничий центр ЛНУ імені Івана Франка 2011

Рекомендовано до друку кафедрою економічної і соціальної географії Протокол № 10 від 14.02.2011 р.

Уклали: Грицевич Володимир Степанович Котик Любов Іванівна Відповідальний за випуск проф. О. І. Шаблій

#### **Завдання та методичні рекомендації**

#### **до виконання практичних робіт з курсу**

#### **"Статистичні методи в соціально-економічній географії"**

для студентів географічного факультету

Підп. до друку 13.03.2011. Формат 60x84/16. Папір друк. Друк на різогр. Гарнітура Times New Roman. Умовн. друк. арк. 5,6. Обл.-вид. арк. 5,8. Тираж 100. Зам. 12/03. Видавничий центр Львівського національного університету імені Івана Франка. 79000 Львів, вул. Дорошенка, 41.

## **Передмова до першого модуля**

Перший модуль охоплює початкові розділи загальної статистики. На практичних роботах студенти закріплюють теоретичні знання, а також отримують практичні навики з первинного опрацювання статистичних спостережень, обчислення різноманітних відносних та середніх величин, дослідження варіації та форми розподілу ознак. Ці перші статистичні величини є основою для використання інших, більш розвинутих статистичних методів.

Ще одна особливість першого модуля полягає в тому, що на перших заняттях поглиблено вивчають і засвоюють прийоми практичної роботи з електронними таблицями EXCEL Microsoft Office. Це суттєво допоможе студентам у майбутньому під час вивчення курсу "Математичні методи в соціально-економічній географії", а також проведення самостійних обчислень за темами курсових, дипломних та магістерських робіт.

До практичної частини першого модуля включені вісім робіт. Кожен студент отримує індивідуальне завдання, виконує його з використанням комп'ютерних засобів й оформляє індивідуальний звіт за результатами виконання завдання. Зразки звітів з кожної практичної роботи наведені далі.

### **Практична робота № 1**

## **Тема: НОРМАЛЬНИЙ РОЗПОДІЛ У СТАТИСТИЦІ**

*Завдання.* Побудувати графіки нормального розподілу для трьох значень параметрів цього розподілу.

$$
y = \frac{1}{\sigma\sqrt{2\pi}} \cdot e^{\frac{(x-\bar{x})^2}{2\sigma^2}}
$$

#### **Методичні рекомендації до виконання роботи в середовищі EXCEL**

Задані значення середніх величин *x* записати в комірки *B1,*  C1, D1. Значення середньоквадратичного відхилення  $\sigma$ записати в комірки *B2, C2, D2*. Значення аргументу (від -10 до +10 кроком через 1) записати в комірки *А4:А24*. У комірці *В4* записати EXCELформулу нормального розподілу:

 $=$ exp( $-($ (\$A4 – *B*\$1)^2)/(2\* *B*\$2^2))/(*B*\$2\* *KOPEHb*(2\*3,1416))

Продовжити цю формулу у стовпці *В* для всіх значень аргументу. Продовжити цю формулу з комірки *В4* до комірок *С4* і *D4*. Продовжити формулу з комірки *С4* у стовпці *С* для всіх значень аргументу. Продовжити формулу з комірки *D4* у стовпці *D*  для всіх значень аргументу. У комірці *В26* обчислити суму значень нормального розподілу стовпця *В*. Продовжити цю суму для стовпців *С* і *D*.

Засобами EXCEL побудувати графік отриманої сукупності нормальних розподілів, виділивши кожен розподіл кольором. По осі *Х* взяти шкалу від -10 до +10 з кроком через 1. По осі *Y* взяти шкалу від 0 до 0,5 з кроком через 0,1.

Отримані комп'ютерні графіки перемалювати в звіт і пояснити їхнє взаємне розміщення.

*Зразок звіту*

# Практична робота № 1 Тема: **"Нормальний розподіл у статистиці"**

Виконав:

студент групи\_\_\_\_\_\_\_\_ \_\_\_\_\_\_\_\_\_\_\_\_\_\_\_\_\_\_\_\_

\_\_\_\_\_\_\_\_\_\_\_\_\_\_\_\_\_\_\_\_

\_\_\_\_\_\_\_\_\_\_\_\_\_\_\_\_\_\_\_\_

(прізвище, ім'я студента)

(дата здачі звіту)

Перевірив:

(кількість балів)

\_\_\_\_\_\_\_\_\_\_\_\_\_\_\_\_\_\_\_\_ (посада, прізвище, ім'я викладача)

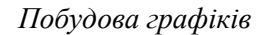

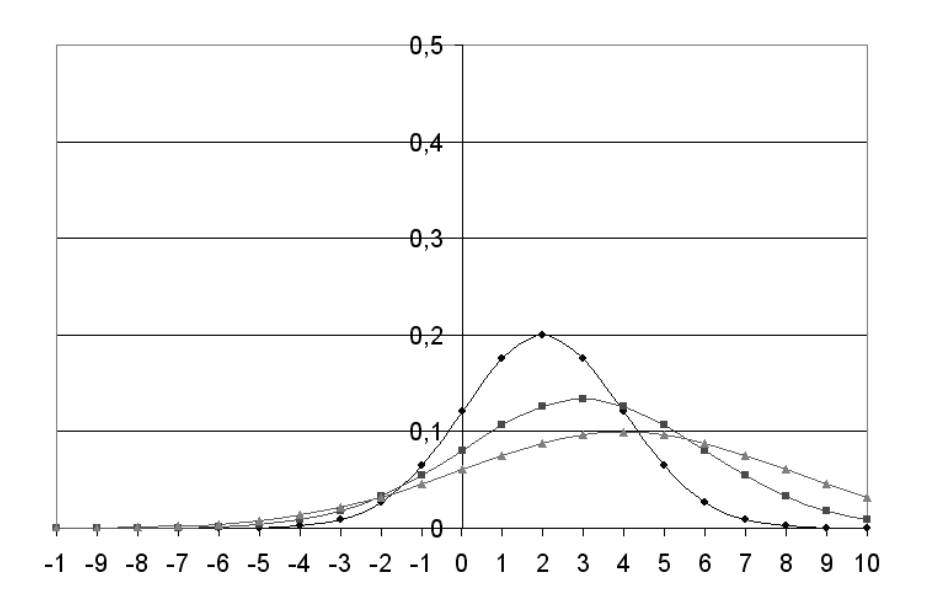

## Пояснення взаємного розміщення графіків

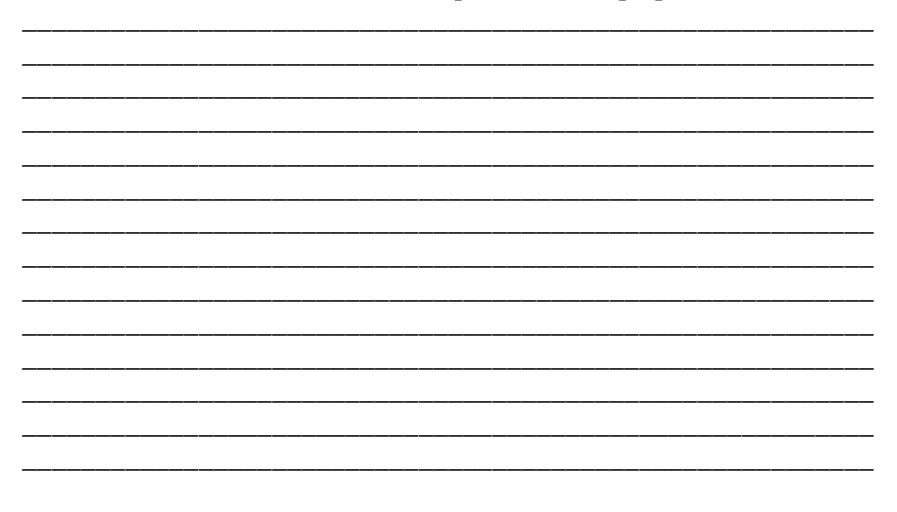

# **Виконання роботи в середовищі EXCEL**

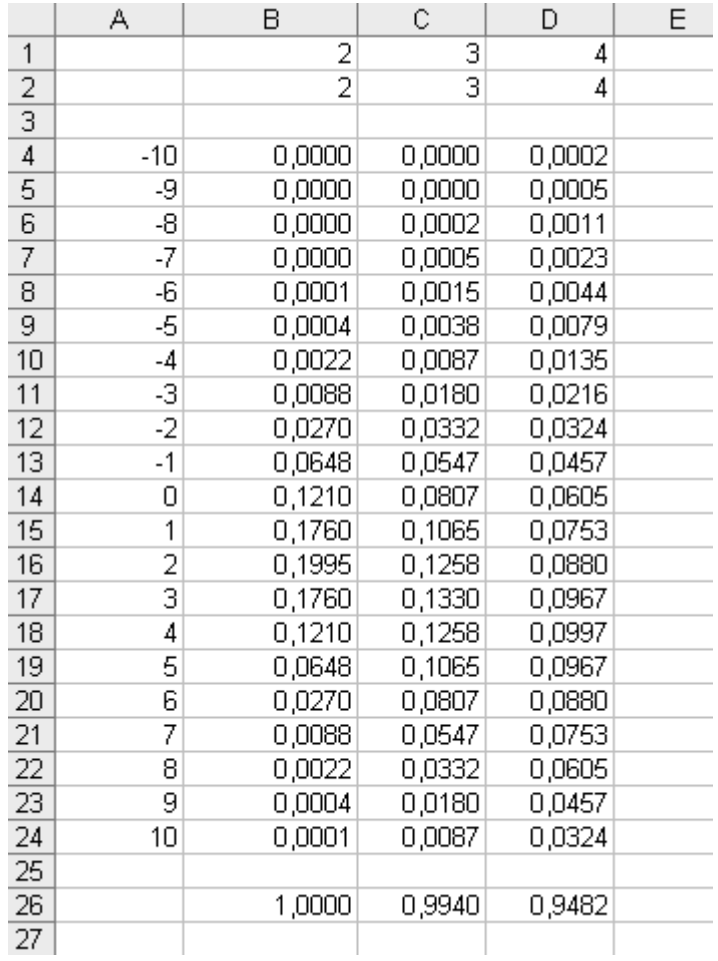

# *Обчислення нормального розподілу*

## **Практична робота № 2**

## **Тема. ПЕРВИННЕ ОПРАЦЮВАННЯ СТАТИСТИЧНОГО МАТЕРІАЛУ**

*Завдання.* Задано кількість населення (у тисячах осіб) 100 найбільших міст України за переписом 2001 р., упорядкованих за спаданням кількості. Виконати два групування цього статистичного матеріалу.

За першим групуванням, розподілити всі міста на десять груп за рівновеликими діапазонами кількості населення: 50–310, 310– 570, 570–830, 830–1090, 1090–1350, 1350–1610, 1610–1870, 1870– 2130, 2130–2390, 2390–2650. Підрахувати кількість міст у кожному діапазоні і побудувати стовпчикову діаграму.

За другим групуванням, розподілити всю сукупність упорядкованих міст на десять груп однакових за кількістю міст (по 10). Підрахувати середню арифметичну кількість населення одного міста в кожній групі і побудувати стовпчикову діаграму.

Оформити письмовий звіт.

*Зразок звіту*

## Практична робота № 2

#### Тема: **"Первинне опрацювання статистичного матеріалу"**

Виконав:

студент групи\_\_\_\_\_\_\_\_ \_\_\_\_\_\_\_\_\_\_\_\_\_\_\_\_\_\_\_\_

\_\_\_\_\_\_\_\_\_\_\_\_\_\_\_\_\_\_\_\_

\_\_\_\_\_\_\_\_\_\_\_\_\_\_\_\_\_\_\_\_

(прізвище, ім'я студента)

(дата здачі звіту)

Перевірив:

(кількість балів)

\_\_\_\_\_\_\_\_\_\_\_\_\_\_\_\_\_\_\_\_ (посада, прізвище, ім'я викладача)

*Таблиця 1*

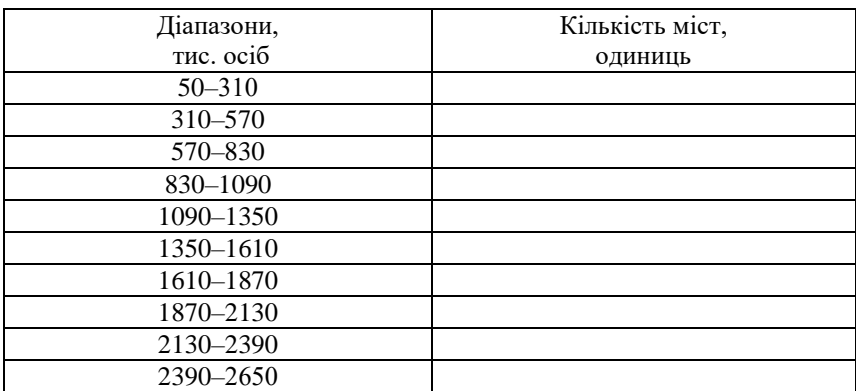

Групування міст за рівновеликими діапазонами

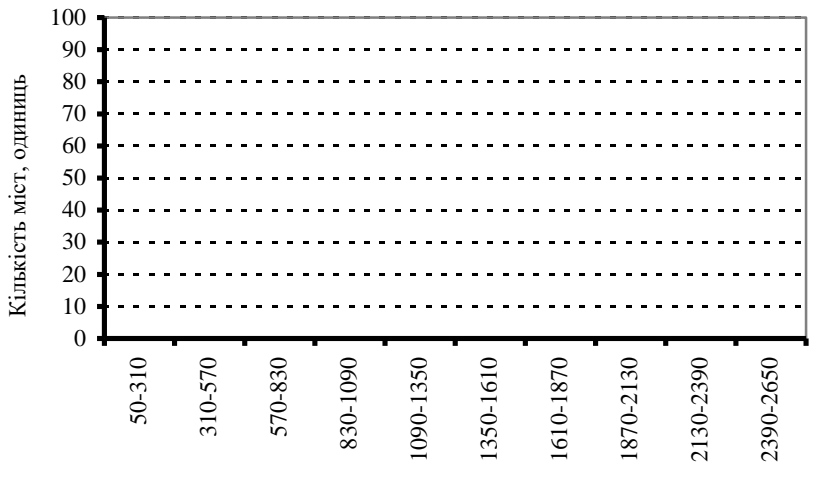

Діапазони, тис. осіб

Рис. 1*.* Групування міст України за людністю.

*Таблиця 2*

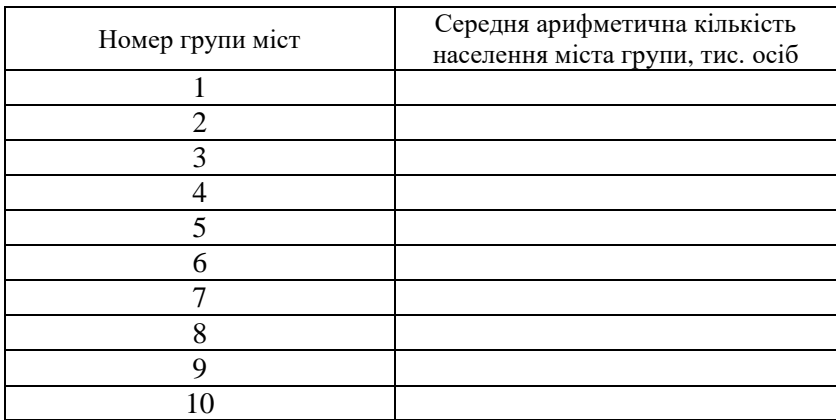

Групування міст за діапазонами

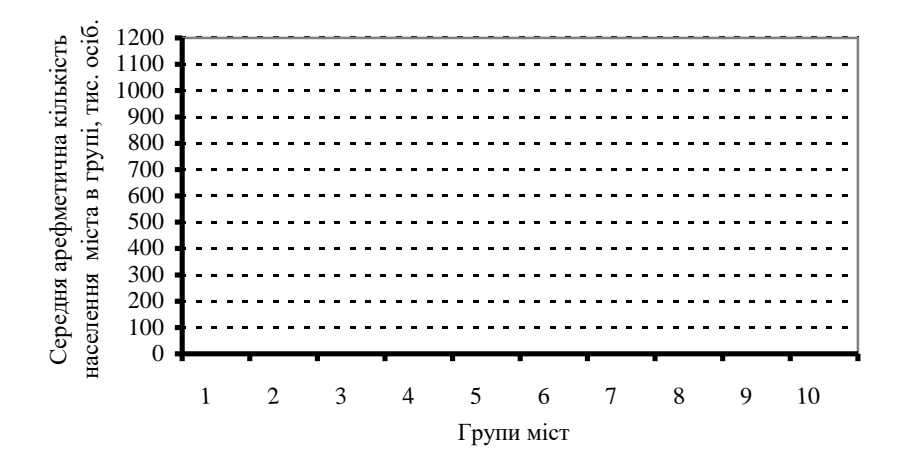

Рис. 2. Середня арифметична кількість населення міста в групі.

## **Практична робота № 3**

## **Тема. АНАЛІТИЧНЕ ГРУПУВАННЯ СТАТИСТИЧНИХ ДАНИХ**

*Завдання.* Задано ряди *А* та *В*. Визначити мінімальне та максимальне значення ряду *А*. Визначити кількість інтервалів розбиття за формулою  $K = [\log_2 n] + 1$ . Побудувати інтервали. Зробити групування ряду *А*. Результати групування записати в табл. 2 згідно зі зразком. У кожному інтервалі ряду *А* для кожного представника інтервалу знайти його відповідник у ряді *В* і до цих відповідників обчислити середнє арифметичне. Результати записати в табл. 3 згідно зі зразком. Побудувати стовпчикову діаграму, в якій на осі абсцис відкладені інтервали ряду *А*, а на осі ординат – середні значення ряду *В*.

Оформити письмовий звіт.

*Зразок звіту*

# Практична робота № 3 Тема: **"Аналітичне групування статистичних даних"**

Виконав:

студент групи\_\_\_\_\_\_\_\_ \_\_\_\_\_\_\_\_\_\_\_\_\_\_\_\_\_\_\_\_

\_\_\_\_\_\_\_\_\_\_\_\_\_\_\_\_\_\_\_\_

\_\_\_\_\_\_\_\_\_\_\_\_\_\_\_\_\_\_\_\_

(прізвище, ім'я студента)

(дата здачі звіту)

Перевірив:

(кількість балів)

\_\_\_\_\_\_\_\_\_\_\_\_\_\_\_\_\_\_\_\_ (посада, прізвище, ім'я викладача)

 $14$ 

Варіант № ...

Таблиця 1

Початкові дані

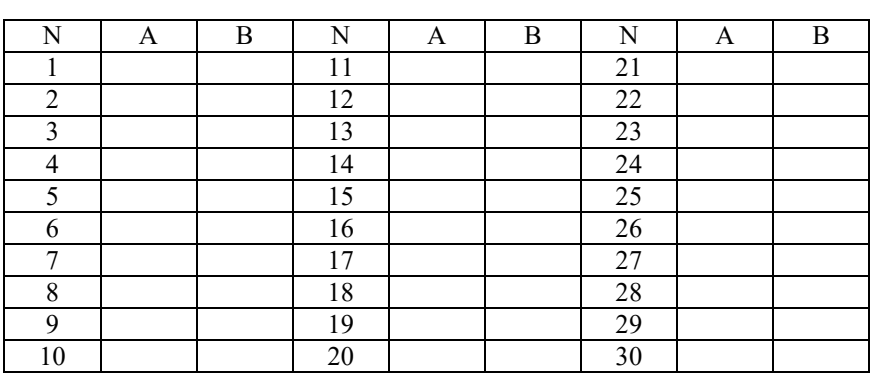

Для ряду А:  $X_{\min} = ...$   $X_{\max} = ...$ 

Кількість інтервалів розбиття:

$$
K = [\log_2 n] + 1 =
$$

Таблиця 2

Результати групування ряду А

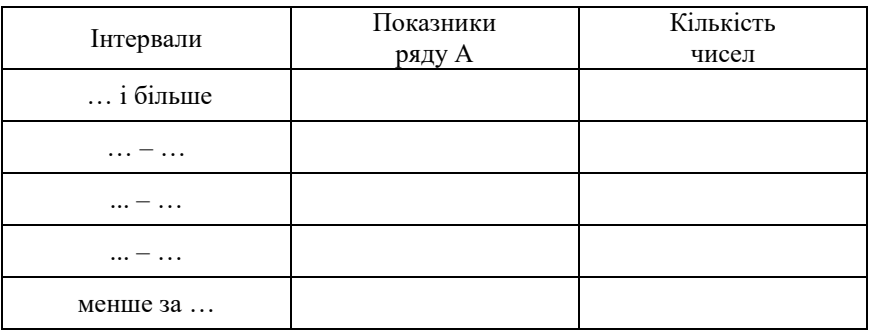

*Таблиця 3*

# Відповідники ряду А в ряді В

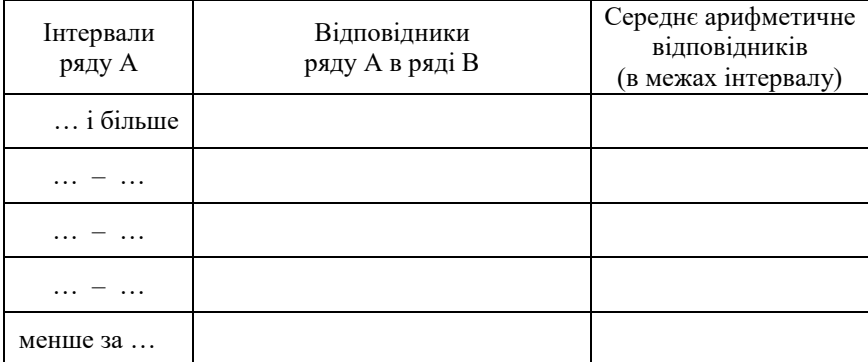

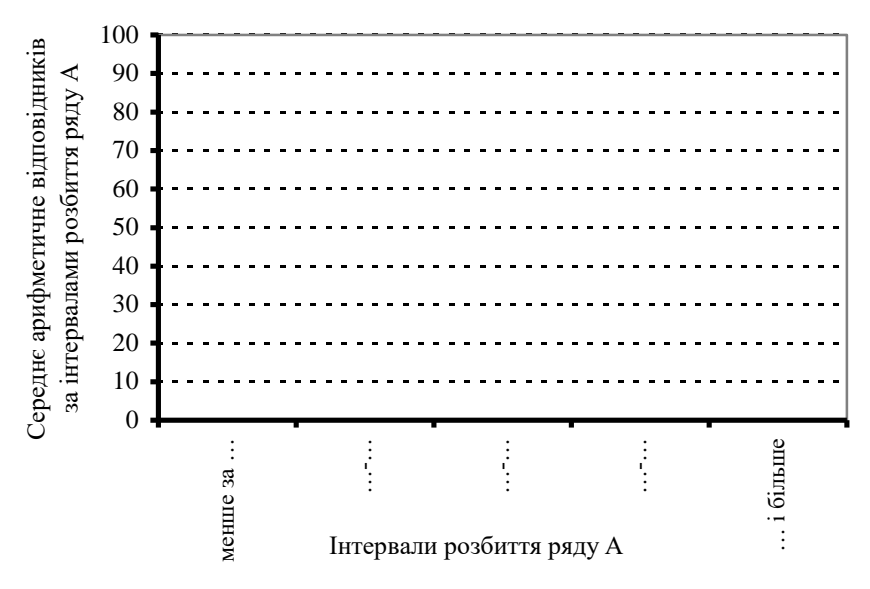

Рис. 1. Середнє арифметичне значення відповідників ряду В за інтервалами розбиття ряду А.

#### **Практична робота № 4**

#### **Тема. ОБЧИСЛЕННЯ ВІДНОСНИХ ВЕЛИЧИН**

*Завдання.* Задано кількість населення *n* та значення трьох абсолютних величин *а*, *b*, *с* у двох областях України. Обчислити шість блоків відносних величин згідно з запропонованою схемою.

*Блок № 1*. Відносні величини структури, % (з одним знаком після коми):

100 1  $\frac{a_1}{S_1} \cdot 100$   $\frac{b_1}{S_1} \cdot 100$ 1  $\frac{b_1}{S_1}$ .  $\frac{b_1}{a} \cdot 100$   $\frac{c_1}{a} \cdot 100$ 1  $\frac{1}{\cdot}$ . *S c*  $\alpha_i$   $\alpha_i$   $\beta_i$   $\beta_i$   $\beta_i$   $\beta_i$   $\gamma_i$   $\gamma_i$   $\gamma_i$   $\gamma_i$   $\gamma_i$   $\gamma_i$ 100 2  $\frac{a_2}{S_2} \cdot 100$   $\frac{b_2}{S_2} \cdot 100$ 2  $\frac{b_2}{S_2} \cdot 100$   $\frac{c_2}{S_2} \cdot 100$ 2  $\frac{c_2}{S_2}$ . *c*

*Блок № 2.* Відносні величини координації для першої області (з двома знаками після коми):

$$
\begin{array}{ccc}\n1 & \frac{b_1}{a_1} & \frac{c_1}{a_1} \\
\frac{a_1}{b_1} & 1 & \frac{c_1}{b_1} \\
\frac{a_1}{c_1} & \frac{b_1}{c_1} & 1\n\end{array}
$$

*Блок № 3.* Відносні величини координації для другої області (з двома знаками після коми):

$$
\begin{array}{ccc}\n1 & \frac{b_2}{a_2} & \frac{c_2}{a_2} \\
\frac{a_2}{b_2} & 1 & \frac{c_2}{b_2} \\
\frac{a_2}{c_2} & \frac{b_2}{c_2} & 1\n\end{array}
$$

*Блок № 4.* Відносні величини інтенсивності  $\begin{bmatrix} \kappa \\ \hline c\epsilon_0 \\ \end{bmatrix}$  $\overline{1}$ l,  $\mathbf{r}$ *особу кг* (з одним

знаком після коми):

$$
\frac{1000 \cdot a_1}{n_1} \qquad \frac{1000 \cdot b_1}{n_1} \qquad \frac{1000 \cdot c_1}{n_1}
$$
  

$$
\frac{1000 \cdot a_2}{n_2} \qquad \frac{1000 \cdot b_2}{n_2} \qquad \frac{1000 \cdot c_2}{n_2}
$$

*Блок № 5.* Відносні величини порівняння (з двома знаками після коми):

$$
\frac{a_1}{a_2} \qquad \frac{b_1}{b_2} \qquad \frac{c_1}{c_2} \qquad \frac{a_2}{a_1} \qquad \frac{b_2}{b_1} \qquad \frac{c_2}{c_1}
$$

*Блок № 6.* Відносні величини диференціації (з двома знаками після коми):

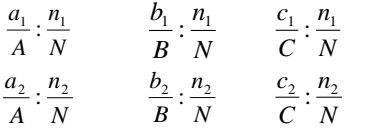

,

 $\mathbf{A} \mathbf{e}$   $N = n_1 + n_2$ ,  $\mathbf{A} = a_1 + a_2$ ,  $\mathbf{B} = b_1 + b_2$ ,  $\mathbf{C} = c_1 + c_2$ .

Оформити письмовий звіт. Пояснити одиниці вимірювання та економіко-географічний зміст кожної величини.

#### **Методичні рекомендації до виконання роботи в середовищі EXCEL**

1. Задані величини  $a_1$ ,  $b_1$ ,  $c_1$ ,  $n_1$  розмістити в комірках *A1*, *B1*, *С1, D1*, відповідно.

2. Задані величини  $a_2$ ,  $b_2$ ,  $c_2$ ,  $n_2$  розмістити в комірках *А2*, *В2*, *С2, D2*, відповідно.

3. У комірках  $FI$  та  $F2$  обчислити величини  $S_1$ ,  $S_2$  записавши туди формули *=A1+B1+C*1 та *=A2+B2+C2*, відповідно.

4. У комірках *А4, В4, С4, D4* обчислити величини *А, В, С, N,* записавши туди формули *=А1+А2*, *=В1+В2*, *=С1+С2*, *=D1+D2*, відповідно.

5. Для обчислення величин блоку № 1 записати в комірку *А6* формулу *=А1\*100/\$F1* і продовжити її на комірки *В6, С6*. В комірку *А7* записати формулу *=А2\*100/\$F2* і продовжити її на комірки *В7, С7*.

6. Для обчислення величин блоку № 2 записати в комірку *А9* формулу *=А1/\$А1* і продовжити її на комірки *В9, С9*. В комірку *А10* записати формулу *=А1/\$В1* і продовжити її на комірки *В10, С10*. В комірку *А11* записати формулу *=А1/\$С1* і продовжити її на комірки *В11, С11*.

7. Для обчислення величин блоку № 3 записати в комірку *А13* формулу *=А2/\$А2* і продовжити її на комірки *В13, С13*. В комірку *А14* записати формулу *=А2/\$В2* і продовжити її на комірки *В14, С14*. В комірку *А15* записати формулу *=А2/\$С2* і продовжити її на комірки *В15, С15*.

8. Для обчислення величин блоку № 4 записати в комірку *А17* формулу *=1000\*А1/\$D1* і продовжити її на комірки *В17, С17*. В комірку *А18* записати формулу *=1000\*А2/\$D2* і продовжити її на комірки *В18, С18.*

9. Для обчислення величин блоку № 5 записати в комірку *A20* формулу *=А1/А2* і продовжити її на комірки *В20, С20*. В комірку *А21* записати формулу *=А2/А1* і продовжити її на комірки *В21, С21*.

10.Для обчислення величин блоку № 6 записати в комірку *А23* формулу *=(А1/А\$4)/(\$D1/\$D\$4)* і продовжити її на комірки *В23, С23*. В комірку *А24* записати формулу *=(А2/А\$4)/(\$D2/\$D\$4*) і продовжити її на комірки *В24, С24*.

*Зразок звіту*

# Практична робота № 4 Тема: **"Обчислення відносних величин"**

Виконав:

студент групи\_\_\_\_\_\_\_\_ \_\_\_\_\_\_\_\_\_\_\_\_\_\_\_\_\_\_\_\_

\_\_\_\_\_\_\_\_\_\_\_\_\_\_\_\_\_\_\_\_

\_\_\_\_\_\_\_\_\_\_\_\_\_\_\_\_\_\_\_\_

(прізвище, ім'я студента)

(дата здачі звіту)

Перевірив:

(кількість балів)

\_\_\_\_\_\_\_\_\_\_\_\_\_\_\_\_\_\_\_\_ (посада, прізвище, ім'я викладача)

### **Варіант № …**

*Таблиця 1*

### Початкові дані

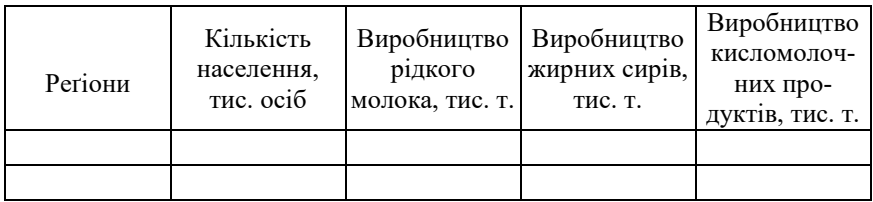

*Блок 1.* Відносні величини структури, %:

$$
S_1 = ...,
$$
  $S_2 = ...$   
\n $\frac{a_1}{S_1} \cdot 100 = ...$   $\frac{b_1}{S_1} \cdot 100 = ...$   $\frac{c_1}{S_1} \cdot 100 = ...$   
\n $\frac{a_2}{S_2} \cdot 100 = ...$   $\frac{b_2}{S_2} \cdot 100 = ...$   $\frac{c_2}{S_2} \cdot 100 = ...$ 

Відносна величина структури *– …\**

*Блок 2.* Відносні величини координації для першої області:

1 
$$
\frac{b_1}{a_1} = \dots
$$
  $\frac{c_1}{a_1} = \dots$   
\n $\frac{a_1}{b_1} = \dots$  1  $\frac{c_1}{b_1} = \dots$   
\n $\frac{a_1}{c_1} = \dots$   $\frac{b_1}{c_1} = \dots$  1

Відносна величина координації – …\*

 $\overline{a}$ 

Зазначити суспільно-географічний зміст величини, яку обчислюють, та пояснити одиниці вимірювання.

#### Блок 3. Відносна величина координації для другої області:

1 
$$
\frac{b_2}{a_2} = ...
$$
  $\frac{c_2}{a_2} = ...$   
\n $\frac{a_2}{b_2} = ...$  1  $\frac{c_2}{b_2} = ...$   
\n $\frac{a_2}{c_2} = ...$   $\frac{b_2}{c_2} = ...$  1

*Блок 4.* Відносні величини інтенсивності,  $\frac{K}{\cos \theta}$ .

$$
\frac{1000 \cdot a_1}{n_1} = \dots \qquad \frac{1000 \cdot b_1}{n_1} = \dots \qquad \frac{1000 \cdot c_1}{n_1} = \dots
$$
  

$$
\frac{1000 \cdot a_2}{n_2} = \dots \qquad \frac{1000 \cdot b_2}{n_2} = \dots \qquad \frac{1000 \cdot c_2}{n_2} = \dots
$$

Відносна величина інтенсивності - ...\*

Блок 5. Відносні величини порівняння:

$$
\frac{a_1}{a_2} = \dots
$$
\n
$$
\frac{b_1}{b_2} = \dots
$$
\n
$$
\frac{c_1}{c_2} = \dots
$$
\n
$$
\frac{a_2}{a_1} = \dots
$$
\n
$$
\frac{b_2}{b_1} = \dots
$$
\n
$$
\frac{c_2}{c_1} = \dots
$$

Відносна величина порівняння - ...\*

Блок 6. Відносні величини диференціації:

$$
N = ..., \t A = ..., \t B = ..., \t C = ...
$$
  

$$
\frac{a_1}{A} : \frac{n_1}{N} = ... \t \frac{b_1}{B} : \frac{n_1}{N} = ... \t \frac{c_1}{C} : \frac{n_1}{N} = ...
$$
  

$$
\frac{a_2}{A} : \frac{n_2}{N} = ... \t \frac{b_2}{B} : \frac{n_2}{N} = ... \t \frac{c_2}{C} : \frac{n_2}{N} = ...
$$

Відносна величина диференціації -...\*

# **Виконання роботи в середовищі EXCEL**

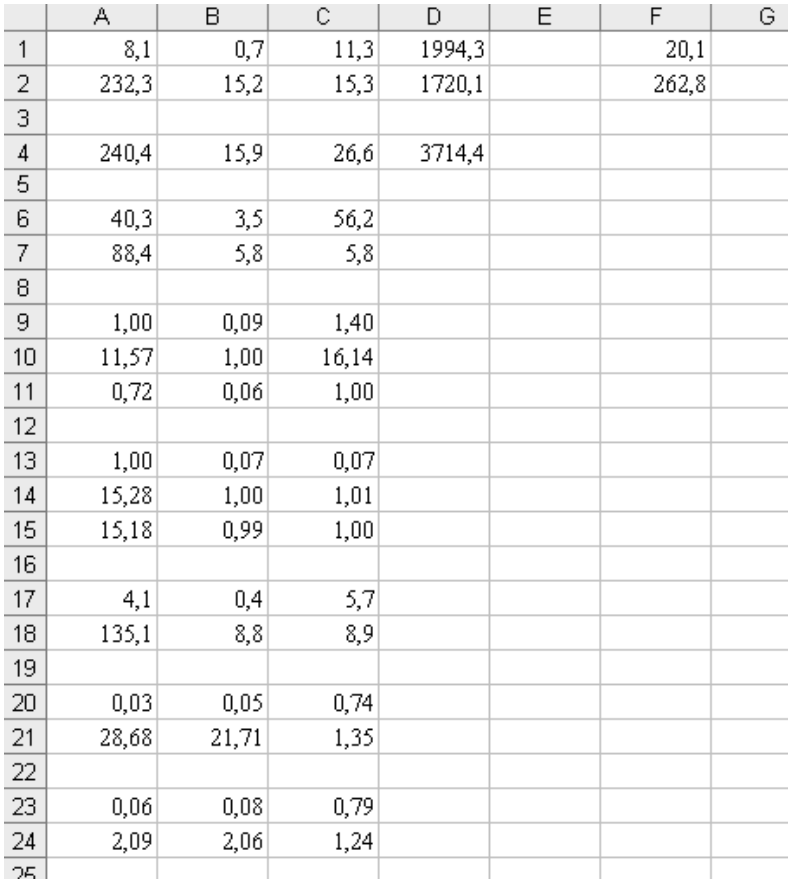

# *Обчислення відносних величин*

#### **Практична робота № 5**

## **Тема. ОБЧИСЛЕННЯ СТЕПЕНЕВИХ СЕРЕДНІХ ВЕЛИЧИН ТА ПОКАЗНИКІВ ВАРІАЦІЇ**

Завдання. Задано ряди значень  $x_1, x_2, ..., x_M$  деякої ознаки та її частот  $f_1, f_2, ..., f_M$  . Обчислити такі зважені середні величини:

• **cepeдне гармонійне** 
$$
\overline{x}_{\text{capw}} = \frac{f_1 + f_2 + \dots + f_M}{f_1 + f_2 + \dots + f_M} = \sum_{i=1}^{M} \frac{f_i}{x_i};
$$
  
\n• **cepeдне геометричне** 
$$
\overline{x}_{\text{ceow}} = \frac{f_1 + f_2 + \dots + f_M}{f_1 + f_2 + \dots + f_M} \sqrt{x_1^{f_1} \cdot x_2^{f_2} \cdot \dots \cdot x_M^{f_M}} = \sum_{i=1}^{M} \sum_{i=1}^{f_i} \prod_{i=1}^{M} x_i^{f_i};
$$
  
\n• **cepeдне арифметичне** 
$$
\overline{x}_{\text{ap}} = \frac{f_1 \cdot x_1 + f_2 \cdot x_2 + \dots + f_M \cdot x_M}{f_1 + f_2 + \dots + f_M} = \sum_{i=1}^{M} \sum_{i=1}^{f_i} x_i^{f_i};
$$
  
\n• **cepeдне квадратичне** 
$$
\overline{x}_{\text{so}} = \sqrt{\frac{f_1 \cdot x_1^2 + f_2 \cdot x_2^2 + \dots + f_M \cdot x_M^2}{f_1 + f_2 + \dots + f_M}} = \sqrt{\sum_{i=1}^{M} f_i \cdot x_i^2}
$$

Побудувати стовпчикову діаграму чотирьох середніх величин:  $\bar{x}_{_{capM}}, \ \bar{x}_{_{ceOM}}, \ \bar{x}_{_{ap}}, \ \bar{x}_{_{\kappa 6}}$ . Оформити письмовий звіт.

#### **Методичні рекомендації до виконання роботи в середовищі EXCEL**

У комірках *А1:А30* і *В1:В30* записати ряди  $x_1, x_2, ..., x_M$  і  $f_1, f_2,..., f_M$ , відповідно (при *М* = 30). У стовпці *С* сформувати величини *x* 1 : для цього в комірку *С1* записати формулу =*1/А1* і продовжити її для всіх значень *х.* У стовпці *D* сформувати величини 2 *x* : для цього в комірку *D1* записати сформувати *=А1^2* і продовжити її для всіх значень *x* . У стовпці *Е* сформувати величини *f x* : для цього в комірку *Е1* записати формулу =*СТЕПЕНЬ(А1;В1)* і продовжити її для всіх значень *х*.

Далі в 32-му рядку сформувати суми та добуток, які, згідно з робочими формулами, потрібні для обчислення зважених середніх величин. Для цього в комірку *А32* записати формулу *=СУММПРОИЗВ(A1:A30;B1:B30),*

у комірку *В32* – формулу *=СУММ(B1:B30),*

у комірку *С32* – формулу *=СУММПРОИЗВ(C1:C30;B1:B30),*

у комірку *D32* – формулу *=СУММПРОИЗВ(D1:D30;B1:B30),*

у комірку *Е32* – формулу *=ПРОИЗВЕД(E1:E30).*

У комірці *В34* обчислити величину, обернену до суми частот, яка потрібна для добування складного кореня, за формулою *=1/В32*. Далі приступити до обчислення середніх величин. У комірці *А34* обчислити середнє арифметичне за формулою *=А32/В32*. У комірці *С34* обчислити середнє гармонійне за формулою *=В32/С32*. У комірці *D34* обчислити середнє квадратичне за формулою *=КОРЕНЬ(D32/В32)*. У комірці *Е34* обчислити середнє геометричне за формулою *=СТЕПЕНЬ(Е32;В34)*.

#### *Обчислення показників варіації*

- розмах варіації:  $R = x^{\text{max}} x^{\text{min}}$ , де  $x^{\text{max}} = \max_{i=1,...,M} x_i$ ; max  $x^{\max}$  = max  $x_i$ ;  $x^{\min}$  = min  $x_i$ ;<br> $x^{\min}$  = i<sub>i-1,...,*M*</sub> min  $x^{\min} = \min_{i=1,...,M} x_i;$
- **•** зважене середнє лінійне відхилення:

$$
L = \frac{f_1 |x_1 - \overline{x}| + f_2 |x_2 - \overline{x}| + \dots + f_M |x_M - \overline{x}|}{f_1 + f_2 + \dots + f_M} = \frac{\sum_{i=1}^{m} f_i |x_i - \overline{x}|}{\sum_{i=1}^{M} f_i},
$$

де *x* – зважене середнє арифметичне;

зважену дисперсію:

$$
D = \frac{f_1(x_1 - \bar{x})^2 + f_2(x_2 - \bar{x})^2 + \dots + f_M(x_M - \bar{x})^2}{f_1 + f_2 + \dots + f_M} = \frac{\sum_{i=1}^M f_i(x_i - \bar{x})^2}{\sum_{i=1}^M f_i}
$$

- середнє квадратичне відхилення  $\sigma = \sqrt{D}$ ;
- коефіцієнт варіації  $_{c=\frac{\sigma}{\overline{x}}\cdot 100\%}$ .

Побудувати стовпчикову діаграму для половини розмаху варіації 2 *R* , середнього лінійного відхилення *L* та середнього квадратичного відхилення  $\sigma$  .

*Зразок звіту*

## Практична робота № 5

Тема: **"Обчислення степеневих середніх величин та показників варіації"**

Виконав:

студент групи\_\_\_\_\_\_\_\_ \_\_\_\_\_\_\_\_\_\_\_\_\_\_\_\_\_\_\_\_

\_\_\_\_\_\_\_\_\_\_\_\_\_\_\_\_\_\_\_\_

\_\_\_\_\_\_\_\_\_\_\_\_\_\_\_\_\_\_\_\_

(прізвище, ім'я студента)

(дата здачі звіту)

Перевірив:

(кількість балів)

\_\_\_\_\_\_\_\_\_\_\_\_\_\_\_\_\_\_\_\_ (посада, прізвище, ім'я викладача)

# Варіант № ...

Таблиця 1

# Початкові дані та результати обчислень

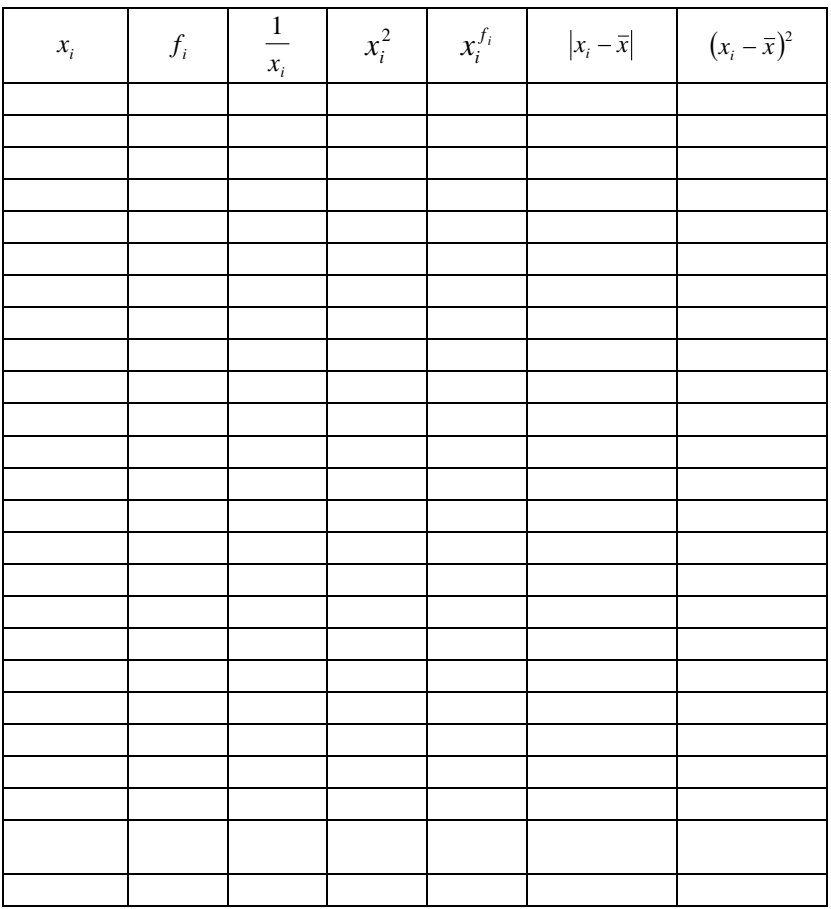

$$
\sum_{i=1}^{M} f_i = \cdots
$$

 $\sum_{i=1}^M \frac{f_i}{x_i} = \dots$ 

$$
\prod_{i=1}^{M} x_i^{f_i} = \dots \qquad \sum_{i=1}^{M} f_i \cdot x_i = \dots \qquad \sum_{i=1}^{M} f_i \cdot x_i^2 = \dots
$$

Середнє гармонійне:

$$
\overline{x}_{\text{cap}M} = \frac{\sum_{i=1}^{M} f_i}{\sum_{i=1}^{M} \frac{f_i}{x_i}} = \dots
$$

Середнє геометричне:

$$
\overline{x}_{zeon} = \sum_{i=1}^{M} f_i \sqrt{\prod_{i=1}^{M} x_i^{f_i}} = \dots
$$

Середнє арифметичне:

$$
\bar{x}_{ap} = \frac{\sum_{i=1}^{M} f_i \cdot x_i}{\sum_{i=1}^{M} f_i} = \dots
$$

Середнє квадратичне:

$$
\bar{x}_{\kappa\epsilon} = \sqrt{\frac{\sum_{i=1}^{M} f_i \cdot x_i^2}{\sum_{i=1}^{M} f_i}} = \dots
$$

Розмах варіації:

$$
x^{\max} = \max_{i=1,...,M} x_i = ... \qquad x^{\min} = \min_{i=1,...,M} x_i = ...
$$

$$
R = x^{\max} - x^{\min} = \dots
$$

$$
\sum_{i=1}^{M} f_i |x_i - \overline{x}| = \dots \qquad \sum_{i=1}^{M} f_i (x_i - \overline{x})^2 = \dots
$$

Зважене середнє лінійне відхилення: *M*

$$
L = \frac{\sum_{i=1} f_i |x_i - \overline{x}|}{\sum_{i=1}^M f_i} = \dots
$$

Зважена дисперсія:

$$
D = \frac{\sum_{i=1}^{M} f_i (x_i - \bar{x})^2}{\sum_{i=1}^{M} f_i} = ...
$$

Середнє квадратичне відхилення:  $\sigma = \sqrt{D} = \dots$ 

Коефіцієнт варіації:

$$
c = \frac{\sigma}{\bar{x}} \cdot 100\% = \dots
$$

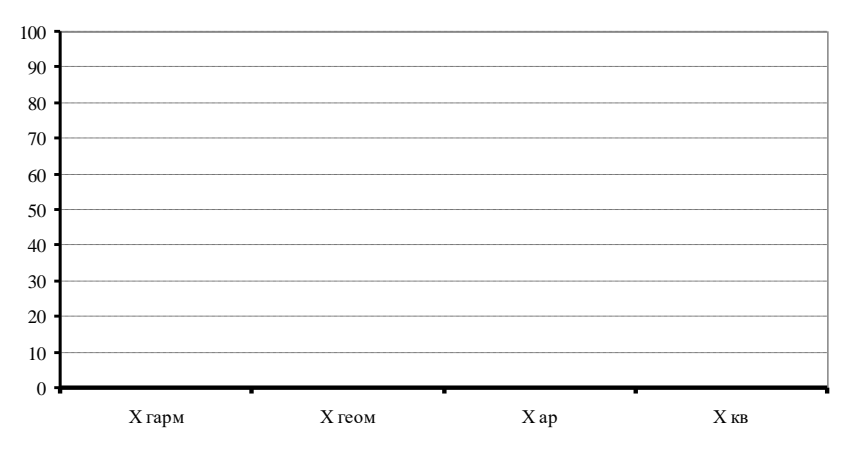

Рис. 1. Степеневі середні величини.

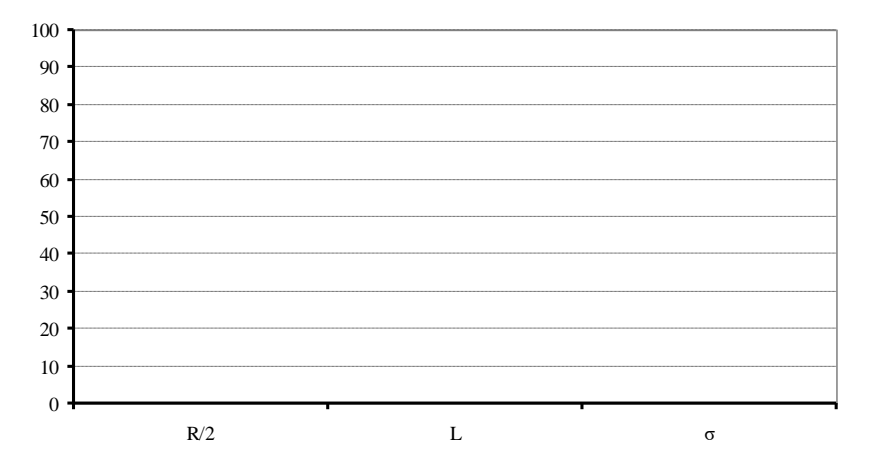

Рис. 2. Розмах варіації, середнє лінійне та середнє квадратичне відхилення.

#### **Методичні рекомендації до виконання роботи в середовищі EXCEL**

У комірках *А38* та *А39* знайти мінімальне та максимальне значення ряду  $x_1, x_2, \ldots, x_M$ записавши туди формули *=МИН(А1:А30)* та =*МАКС(А1:А30)*, відповідно.

Сума частот уже попередньо, за формулою *=СУММ(В1:В30)*, обчислена в комірці *В32*. Також попередньо в комірці *А32* обчислена сума попарних добутків ознаки на частоту за формулою *=СУММПРОИЗВ(А1:А30;В1:В30)*.

У комірці А40 обчислити зважене середнє арифметичне за формулою *=А32/В32*, а в *А41* – розмах варіації за формулою *=А39– А38*.

У комірці *Н1* записати формулу *=ABS(A1–\$A\$40)* і продовжити її до *Н30*. У комірці *Н32* записати формулу *=СУММПРОИЗВ(Н1:Н30;В1:В30)*, а в комірці *Н34* обчислити зважене середнє лінійне відхилення за формулою *=Н32/В32*.

У комірці *І1* записати формулу =*Н1^2* і продовжити її до *І30*. У комірці *І32* записати формулу *=СУММПРОИЗВ(І1:І30;В1:В30)*, у комірці *І34* обчислити зважену дисперсію за формулою *=І32/В32*, а в *І38* – середнє квадратичне відхилення за формулою *=КОРЕНЬ(І34).* Нарешті в комірці *І39* обчислити коефіцієнт варіації за формулою *=100\*I38/A40*.

# **Виконання роботи в середовищі EXCEL**

# *Обчислення степеневих середніх величин*

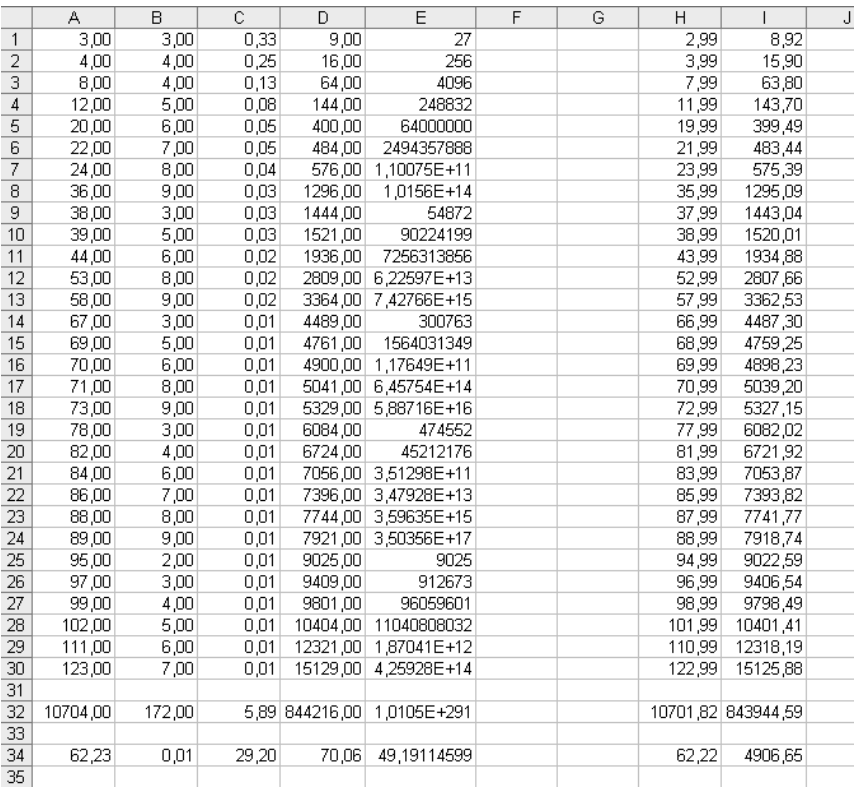

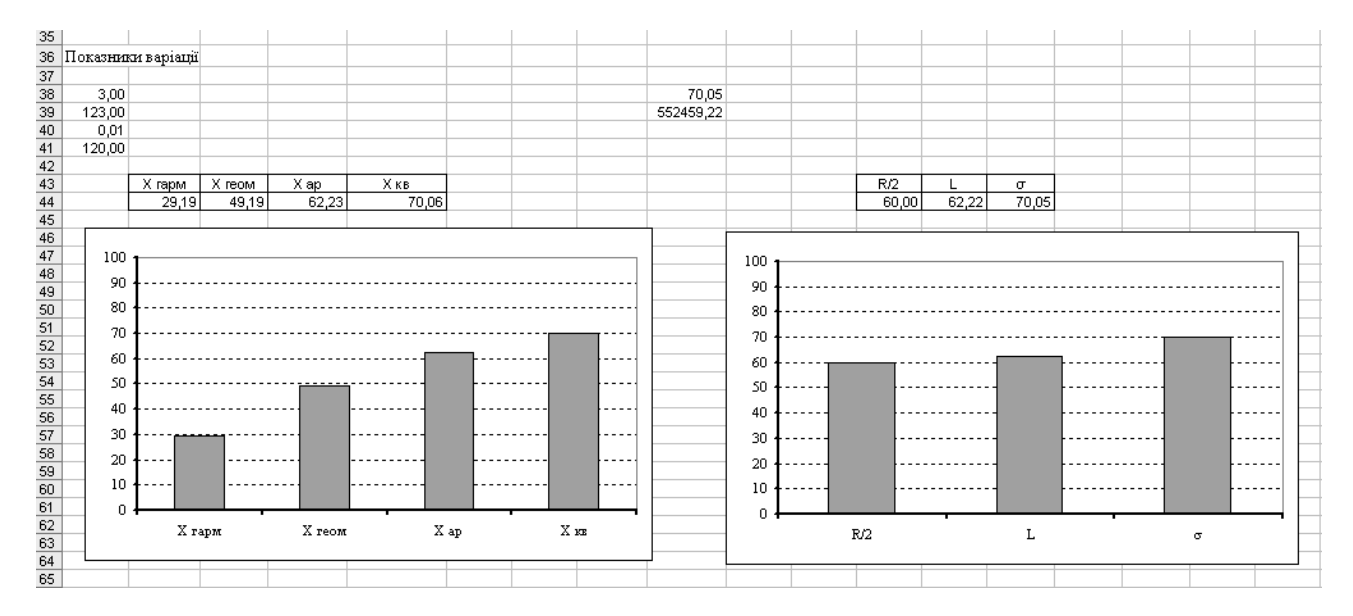

## *Обчислення показників варіації та побудова діаграм*

#### **Практична робота № 6**

#### **Тема. ОБЧИСЛЕННЯ ПОКАЗНИКІВ ФОРМИ РОЗПОДІЛУ ОЗНАКИ**

 $3a$ вдания. Задано ряди значень  $x_1, x_2, ..., x_M$  деякої ознаки та ії частот *f*<sub>1</sub>, *f*<sub>2</sub>,..., *f*<sub>*M*</sub> (взяти дані з практичної роботи № 5). Обчислити такі показники форми розподілу: *M*

$$
\begin{aligned}\n\text{acumerpio} \qquad A_{s} &= \frac{S_{3}}{\sigma^{3}}, \qquad \text{Re} \qquad S_{3} = \frac{\sum_{i=1}^{N} f_{i} (x_{i} - \bar{x})^{3}}{\sum_{i=1}^{M} f_{i}}, \\
\text{execute} \qquad E_{x} &= \frac{S_{4}}{\sigma^{4}} - 3, \quad \text{Re} \qquad S_{4} = \frac{\sum_{i=1}^{M} f_{i} (x_{i} - \bar{x})^{4}}{\sum_{i=1}^{M} f_{i}}.\n\end{aligned}
$$

Результати навести з чотирма значущими цифрами. Значення *x* та σ взяти з попередньої роботи. Оформити письмовий звіт.

#### **Методичні рекомендації до виконання роботи в середовищі EXCEL**

У комірках *А1:А30* і *B1:B30* записати ряди  $x_1, x_2, ..., x_M$  і *M f* , *f* ,..., *f* 1 2 , відповідно (при *M* 30 ). У комірках *А33* та *А34* записати значення *x* та *σ*, відповідно (обчислені у попередніх роботах). У комірці *В32* обчислити суму частот, записавши туди формулу *=СУММ(B1:B30).* У комірку *D1* записати формулу *=A1- \$A\$33* і продовжити її до *D30*. У комірку *Е1* записати формулу *=D1^3* і продовжити її до *Е30*. У комірку *F1* записати формулу *=D1^4* і продовжити її до *F30*. У комірках *Е32, F32* записати формули *=СУММПРОИЗВ(E1:E30;B1:B30)* та

*=СУММПРОИЗВ(B1:B30;F1:F30)*, відповідно. У комірках *Е33, F33* записати формули *=E32/B32* та *=F32/B32*, відповідно. Нарешті, у комірках *Е34, F34* обчислити асиметрію та ексцес за формулами *=E33/A34^3* та *=F33/A34^4–3.*

*Зразок звіту*

## Практична робота № 6

## Тема: **"Обчислення показників форми розподілу ознаки"**

Виконав:

студент групи\_\_\_\_\_\_\_\_ \_\_\_\_\_\_\_\_\_\_\_\_\_\_\_\_\_\_\_\_

\_\_\_\_\_\_\_\_\_\_\_\_\_\_\_\_\_\_\_\_

\_\_\_\_\_\_\_\_\_\_\_\_\_\_\_\_\_\_\_\_

(прізвище, ім'я студента)

(дата здачі звіту)

Перевірив:

(кількість балів)

\_\_\_\_\_\_\_\_\_\_\_\_\_\_\_\_\_\_\_\_ (посада, прізвище, ім'я викладача)

Варіант № ...

Таблиця 1

Початкові дані та результати обчислень

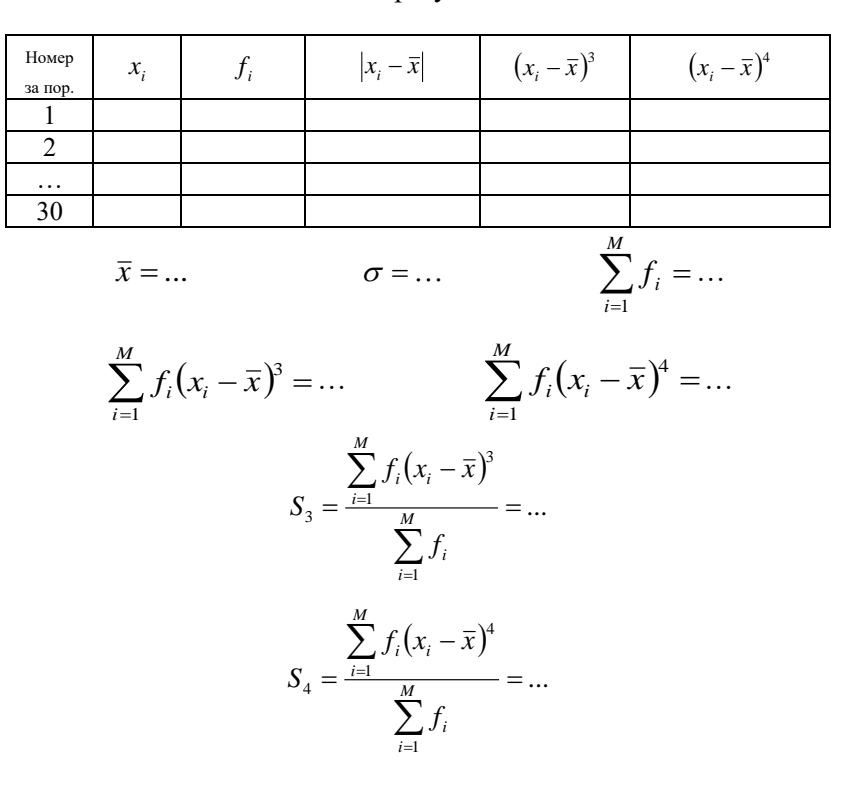

Асиметрія:

$$
A_s = \frac{S_3}{\sigma^3} = \dots
$$

Ексцес:

$$
E_x = \frac{S_4}{\sigma^4} - 3 = \dots
$$

# **Виконання роботи в середовищі EXCEL**

# *Обчислення показників форми розподілу ознаки*

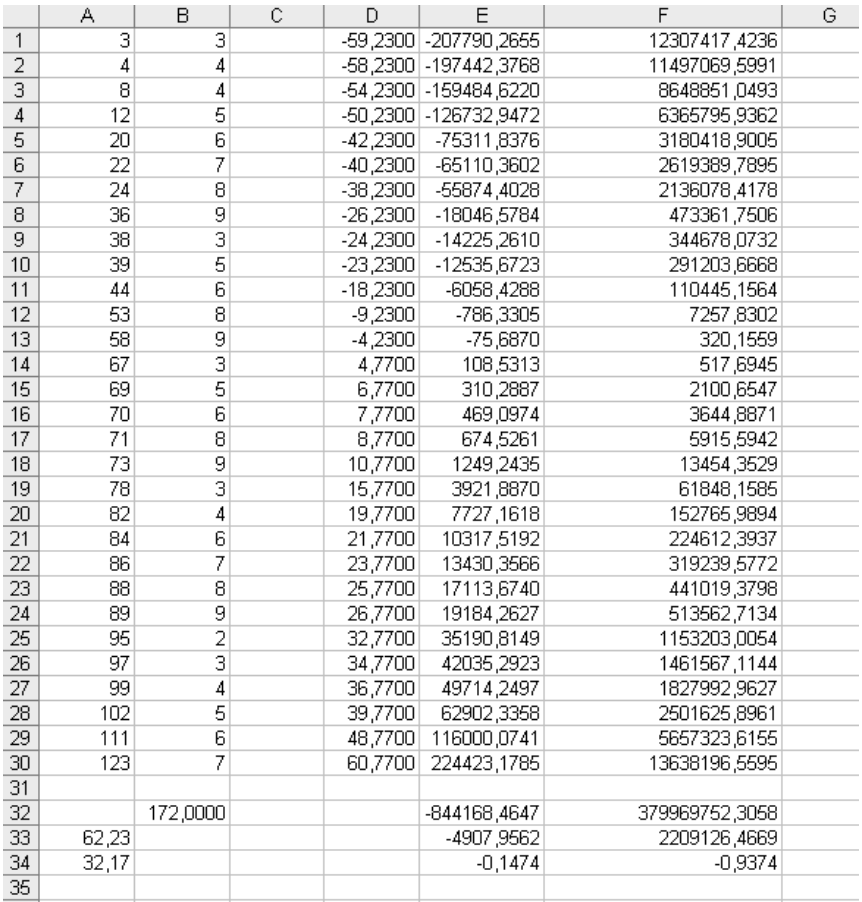

#### **Практична робота № 7**

### **Тема. ОБЧИСЛЕННЯ СТРУКТУРНИХ СЕРЕДНІХ ВЕЛИЧИН**

*Завдання*. Задано інтервали значень  $[a_{i-1}, a_i]$ ,  $i = 1,...M$  деякої інтервальної ознаки *х* та їхні абсолютні частоти  $f_1, f_2, ..., f_M$ . Побудувати гістограму розподілу ознаки. Обчислити такі структурні середні величини:

• **MO** $\text{M0 = } a_{k-1} + (a_k - a_{k-1}) \cdot \frac{f_k - f_{k-1}}{(f_k - f_{k-1}) + (f_k - f_{k+1})},$  $1^{j}$   $\bigcup_{k}$   $J_{k+1}$  $_{-1}$  +  $(a_k - a_{k-1}) \cdot \frac{J_k}{(f_k - f_{k-1}) + (f_k - f_{k+1})}$  $_{-1}$  +  $(a_k - a_{k-1}) \cdot \frac{f_k - f_{k-1}}{(f_k - f_{k-1}) + (f_k - g_k)}$  $=a_{k-1}+(a_k-a_{k-1})\cdot \frac{f_k-a_{k-1}}{f_k-a_{k-1}}$  $k$   $J_{k-1}$ ,  $J_k$   $J_k$  $Mo = a_{k-1} + (a_k - a_{k-1}) \cdot \frac{f_k - f_{k-1}}{(f_k - f_{k-1}) + (f_k - f_{k+1})}$ ,  $\text{Re} \quad [a_{k-1}, a_k)$ 

такий інтервал, на якому частота *f<sup>k</sup>* досягає максимального значення;

• Me*di*any 
$$
Me = a_{k-1} + (a_k - a_{k-1}) \cdot \frac{\frac{1}{2}S_M - S_{k-1}}{f_k}
$$
,  $Re \ S_k = \sum_{i=1}^k f_i$ ,  $Re \ [a_{k-1}, a_k)$ 

такий інтервал, для якого  $S_{k-1} < \frac{1}{2}S_M$  $S_{-1} < \frac{1}{2} S_M$ , a  $S_k > \frac{1}{2} S_M$  $> \frac{1}{2} S_M$ .

Для середин інтервалів 2  $c_i = \frac{a_{i-1} + a_i}{2}$ ,  $i = 1,...M$  обчислити зважене середнє арифметичне  $\sum$  $\sum_{i=1}$ .  $=$  $\ddot{\phantom{0}}$  $=\frac{i=1}{M}$ *i i i M*  $\sum_{i=1}$  *J i f*  $f_i \cdot c_j$  $\overline{c} = \frac{\overline{i} = 1}{M}$ . Побудувати стовпчикову 1

діаграму всіх трьох середніх. Оформити письмовий звіт.

#### **Методичні рекомендації до виконання роботи в середовищі EXCEL**

У комірках *А1:А20* та *В1:В20* розмістити межі діапазонів, у комірках *С1:С20* – частоти. У стовпці *D* навпроти максимальної частоти записати формулу обчислення моди. У *G1* записати формулу *=С1*, у комірці *G2* записати формулу *=G1+С2* і продовжити її до *G20*. У *G22* записати формулу *=G20/2*. У стовпці *L* навпроти першої часткової суми частот, яка перевищує половину загальної суми, записати формулу обчислення медіани. В *К1* записати формулу *=(А1+В1)/2* для обчислення середин інтервалів і продовжити її до *К20*. Нарешті у комірку *К22* записати формулу *=СУММПРОИЗВ(C1:C20;K1:K20)/G20*.
## Практична робота № 7 Тема: **"Обчислення структурних середніх величин"**

Виконав:

студент групи\_\_\_\_\_\_\_\_ \_\_\_\_\_\_\_\_\_\_\_\_\_\_\_\_\_\_\_\_

\_\_\_\_\_\_\_\_\_\_\_\_\_\_\_\_\_\_\_\_

\_\_\_\_\_\_\_\_\_\_\_\_\_\_\_\_\_\_\_\_

(прізвище, ім'я студента)

(дата здачі звіту)

Перевірив:

(кількість балів)

\_\_\_\_\_\_\_\_\_\_\_\_\_\_\_\_\_\_\_\_ (посада, прізвище, ім'я викладача)

*Таблиця 1*

Початкові дані та результати обчислень

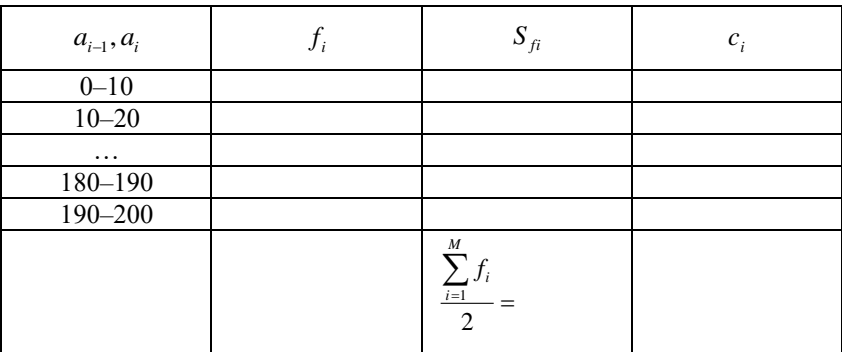

Мода:

$$
Mo = a_{k-1} + (a_k - a_{k-1}) \cdot \frac{f_k - f_{k-1}}{(f_k - f_{k-1}) + (f_k - f_{k+1})} = \dots
$$

Мода – це …\*

Медіана:

 $\overline{a}$ 

$$
Me = a_{k-1} + (a_k - a_{k-1}) \cdot \frac{\frac{1}{2}S_M - S_{k-1}}{f_k} = \dots
$$

Медіана – це …\*

Зважене середнє арифметичне: *M*

$$
\overline{c} = \frac{\sum_{i=1}^{m} f_i \cdot c_i}{\sum_{i=1}^{M} f_i} = \dots
$$

<sup>\*</sup> Зазначити суспільно-географічний зміст величини, яку обчислюють.

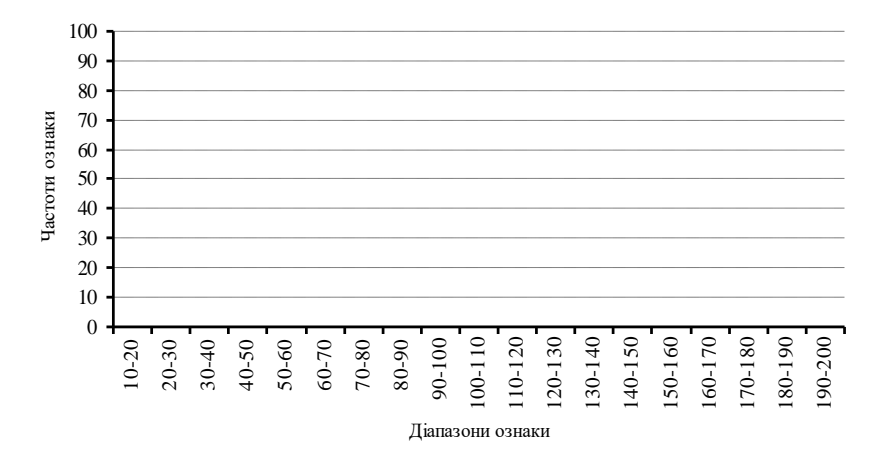

Рис. 1. Гістограма розподілу ознаки.

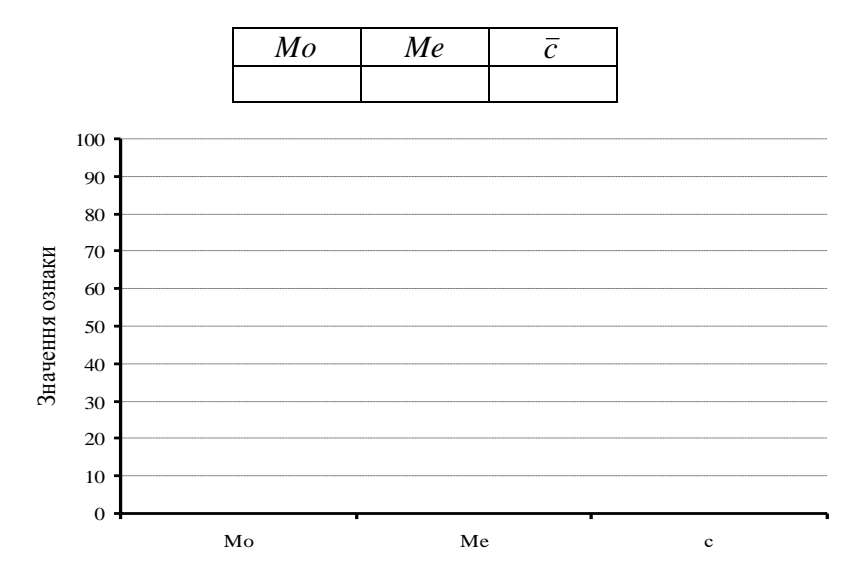

Рис. 2. Мода, медіана, зважене середнє арифметичне.

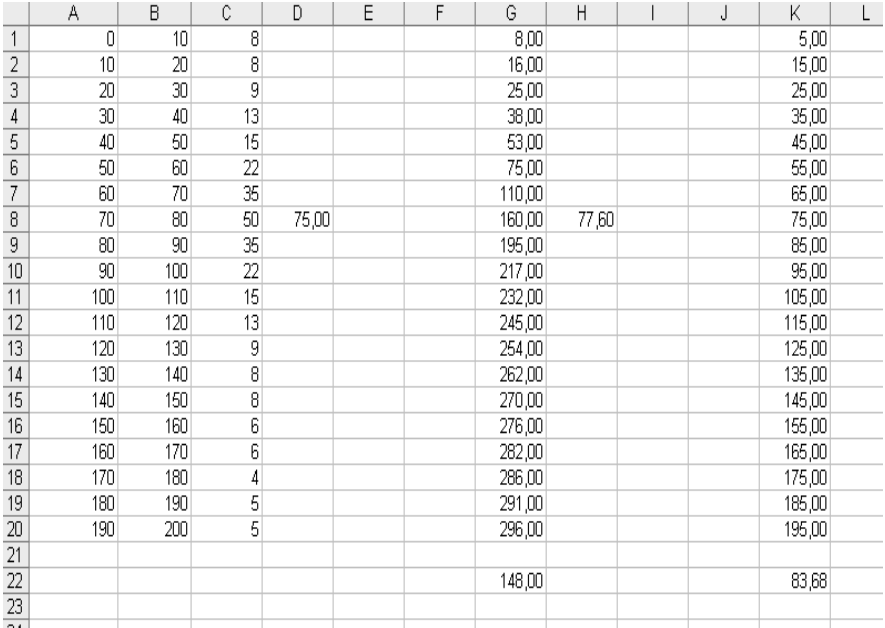

# *Обчислення структурних середніх величин*

## *Побудова діаграм*

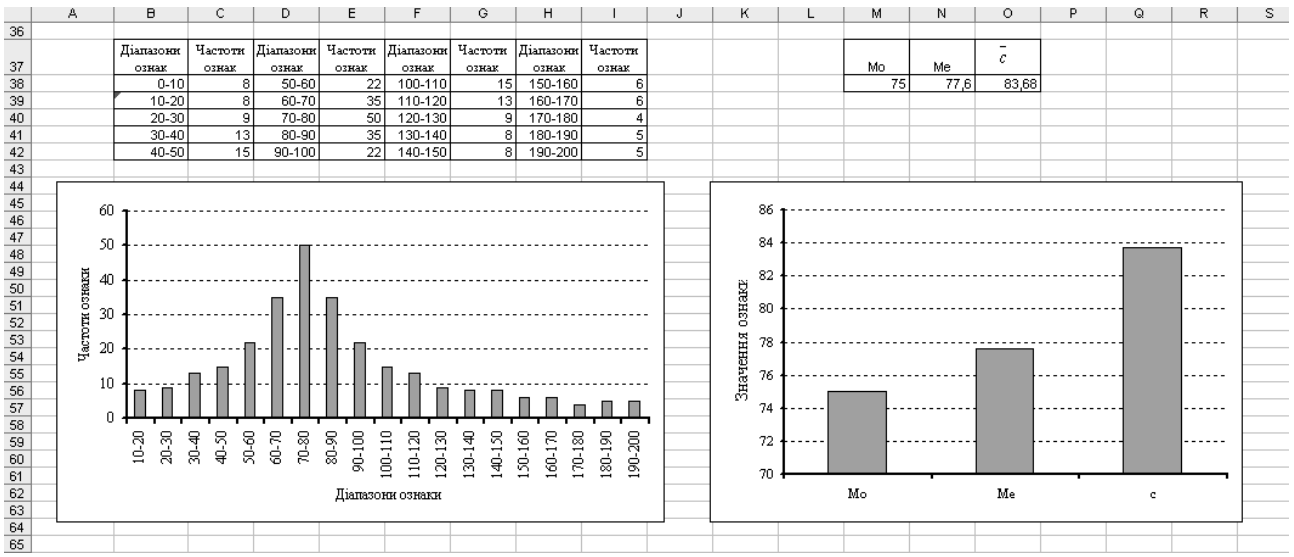

#### **Практична робота № 8**

#### **Тема. ОБЧИСЛЕННЯ ЦЕНТРІВ ВАГИ ЯВИЩ**

**Завдання.** Задано координати  $(x_i, y_i)$ , *i* = 1,...*M* територіальних центрів ваги восьми областей Західного суспільно-географічного району та значення абсолютного показника  $p_i$ ,  $i = 1,...M$  деякого явища за два роки. Обчислити координати центра ваги явища (округливши до цілих чисел) у кожному році за формулами

$$
X = \frac{\sum_{i=1}^{M} p_i x_i}{P},
$$
  $Y = \frac{\sum_{i=1}^{M} p_i y_i}{P},$   $\text{Re}$   $P = \sum_{i=1}^{M} p_i$ .

Зобразити центри ваги графічно за допомогою кругових значків. Розміром значка у вибраному масштабі показати сумарний за областями обсяг явища.

Проаналізувати напрям та можливі причини переміщення центра ваги явища. Оформити письмовий звіт.

## **Методичні рекомендації до виконання роботи в середовищі EXCEL**

У комірках  $AI: A8$ ,  $BI: B8$ , *і C1:C8* записати ряди  $x_1, x_2, ..., x_M$ ,  $y_1, y_2, \ldots, y_M, i \quad p_1, p_2, \ldots, p_M$  відповідно (при  $M = 8$ ). У комірки *А10, В10* записати формули *=СУММПРОИЗВ(C1:C8;А1:А8)* та *=СУММПРОИЗВ(C1:C8;В1:В8).* У комірці *С10* обчислити *P* за формулою *=СУММ(С1:С8).* Після цього обчислити координати *Х, Y* центра ваги в комірках *А11, В11* за формулами *=А10/С10* та *=В10/С10*, відповідно.

У комірці D1:D10 записати дані показника явища за другий досліджуваний рік. Аналогічно виконати роботу для обчислення центра ваги явища за показником другого року.

## Практична робота № 8 Тема: **"Обчислення центрів ваги явищ"**

Виконав:

студент групи\_\_\_\_\_\_\_\_ \_\_\_\_\_\_\_\_\_\_\_\_\_\_\_\_\_\_\_\_

\_\_\_\_\_\_\_\_\_\_\_\_\_\_\_\_\_\_\_\_

\_\_\_\_\_\_\_\_\_\_\_\_\_\_\_\_\_\_\_\_

(прізвище, ім'я студента)

(дата здачі звіту)

Перевірив:

(кількість балів)

\_\_\_\_\_\_\_\_\_\_\_\_\_\_\_\_\_\_\_\_ (посада, прізвище, ім'я викладача)

*Таблиця 1*

### Початкові дані

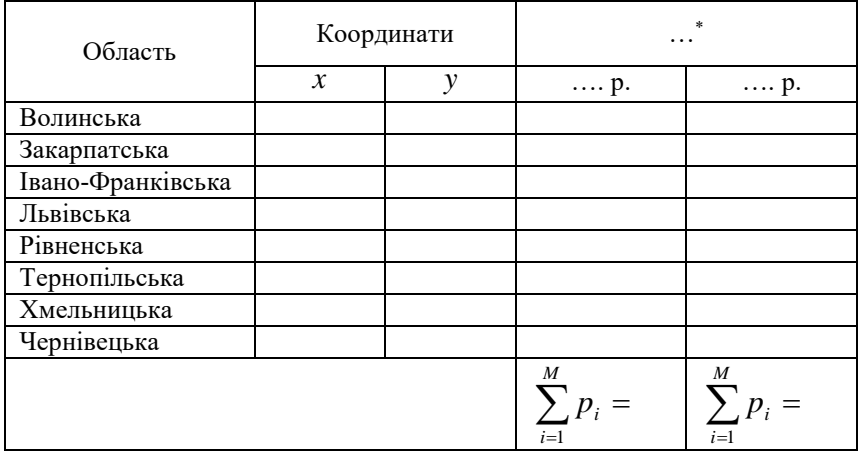

Для першого року:

$$
\sum_{i=1}^{M} p_i x_i = \dots \qquad \qquad \sum_{i=1}^{M} p_i y_i = \dots
$$

$$
X = \frac{\sum_{i=1}^{M} p_i x_i}{P} = \dots
$$

 $\overline{a}$ 

$$
\sum_{i=1}^M p_i y_i = \dots
$$

$$
\frac{\partial_i x_i}{\partial} = \dots
$$

$$
Y = \frac{\sum_{i=1}^{M} p_i y_i}{P} = \dots
$$

Для другого року:

$$
\sum_{i=1}^{M} p_i x_i = \dots \qquad \qquad \sum_{i=1}^{M} p_i y_i = \dots
$$

$$
\sum_{i=1}^M p_i y_i = \dots
$$

<sup>\*</sup> Назва явищ, для якого виконуються обчислення центрів ваги.

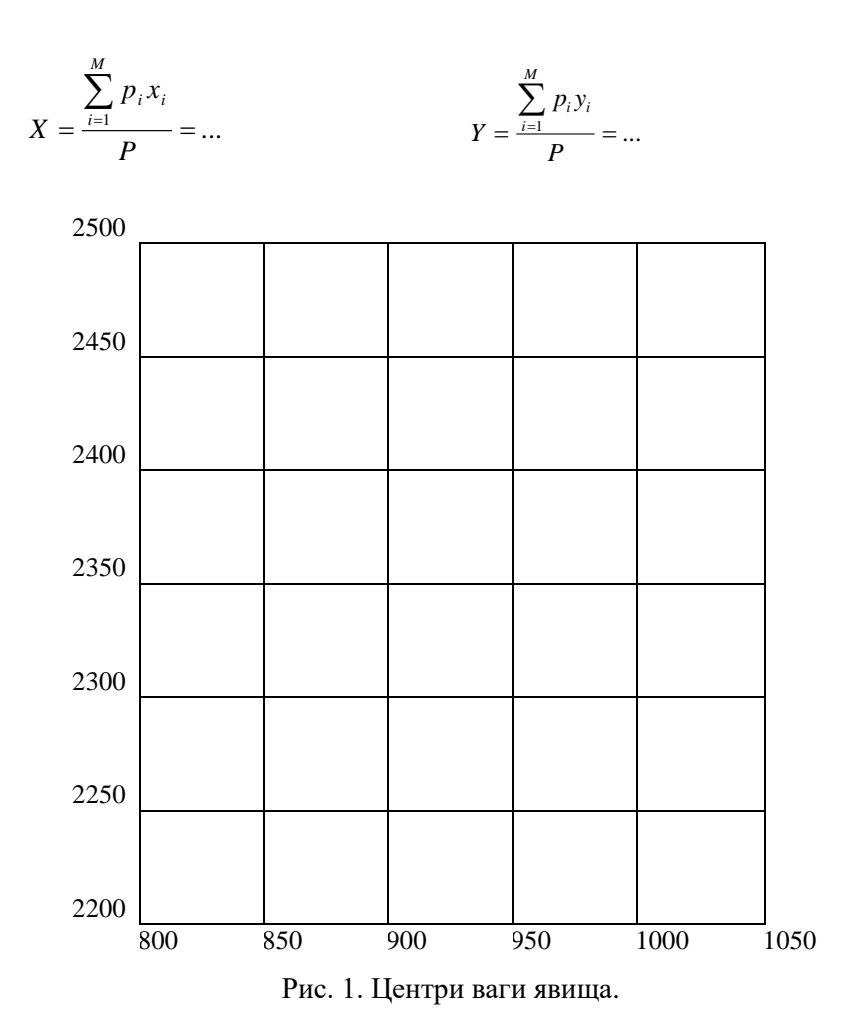

Висновок про напрям та можливі причини переміщення центрів ваги явищ:

45

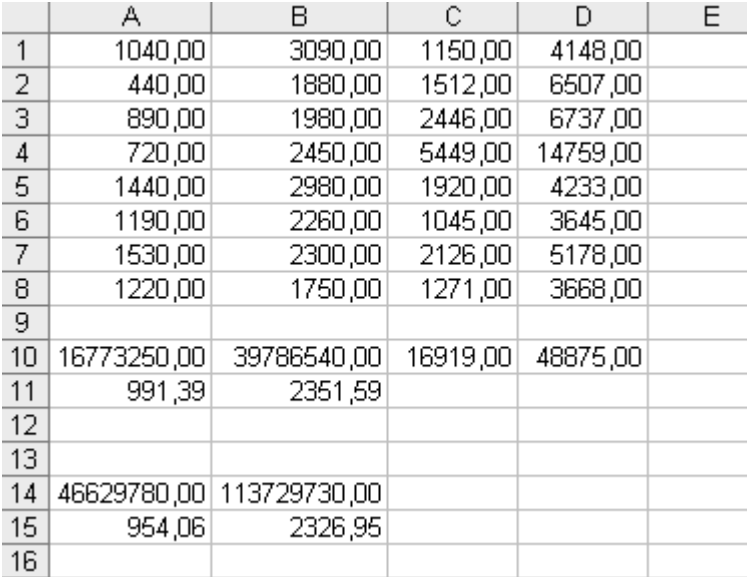

## *Обчислення центрів ваги явищ*

### **Передмова до другого модуля**

Практичні заняття цього модуля становлять особливу цінність для студентів, оскільки студенти мають змогу освоїти розвинуті статистичні методи, які можна ефективно використовувати в дипломних та магістерських роботах. Практично в кожній такій роботі потрібно вміти аналізувати ряди динаміки, виявляти кореляційні залежності, будувати регресійні рівняння тощо. Це дає змогу перейти від простого статистичного аналізу до математичного *моделювання* досліджуваних явищ через регресійні залежності.

До кожної практичної роботи наведені методичні рекомендації з її виконання, алгоритм розрахунків у середовищі EXCEL, зразок індивідуального письмового звіту, зразок вигляду виконання практичної роботи в середовищі EXCEL.

Під час виконання завдань другого модуля студенти ґрунтовно оволодівають складними методами статистичного аналізу, а також практичними навиками роботи з електронними таблицями і можуть самостійно застосувати їх до своїх наукових досліджень.

#### **Практична робота № 9**

#### **Тема. ДОСЛІДЖЕННЯ РЯДІВ ДИНАМІКИ**

Завдання. Задано ряд динаміки  $y_0, y_1, ..., y_N$ . Обчислити середнє хронологічне ряду:

$$
\overline{Y}_{xpon} = \frac{\frac{1}{2}y_0 + y_1 + \dots + y_{N-1} + \frac{1}{2}y_N}{N},
$$

виконавши вирівнювання ряду методом ковзного середнього за трьома членами:

$$
z_i = \frac{y_{i-1} + y_i + y_{i+1}}{3}, \quad i = 1, ..., (N-1);
$$

і для вирівняного ряду  $z_1, ..., z_{N-1}$  обчислити середній абсолютний приріст

$$
\overline{\Delta} = \frac{Z_{N-1} - Z_1}{N-2}
$$

.

Усі результати навести з одним знаком після коми. Оформити письмовий звіт.

#### **Методичні рекомендації до виконання роботи в середовищі EXCEL**

Заданий ряд динаміки (при  $N = 32$ ) розмістити в комірках *А1:А33* (33 числа). Середнє хронологічне обчислити в комірці *А35* за формулою *=(A1/2+СУММ(A2:A32)+A33/2)/32*.

Для вирівнювання ряду в комірку *В2* записати формулу *=(A1+A2+A3)/3* і продовжити її до *В32*. Далі в комірку *В35* записати формулу *=(B32-B2)/30* і обчислити середній абсолютний приріст для вирівняного ряду.

## Практична робота № 9 Тема: **"Дослідження рядів динаміки"**

Виконав:

студент групи\_\_\_\_\_\_\_\_ \_\_\_\_\_\_\_\_\_\_\_\_\_\_\_\_\_\_\_\_

\_\_\_\_\_\_\_\_\_\_\_\_\_\_\_\_\_\_\_\_

\_\_\_\_\_\_\_\_\_\_\_\_\_\_\_\_\_\_\_\_

\_\_\_\_\_\_\_\_\_\_\_\_\_\_\_\_\_\_\_\_

(прізвище, ім'я студента)

(дата здачі звіту)

Перевірив:

(кількість балів)

(посада, прізвище, ім'я викладача)

*Таблиця 1*

## Початкові дані та результати обчислень

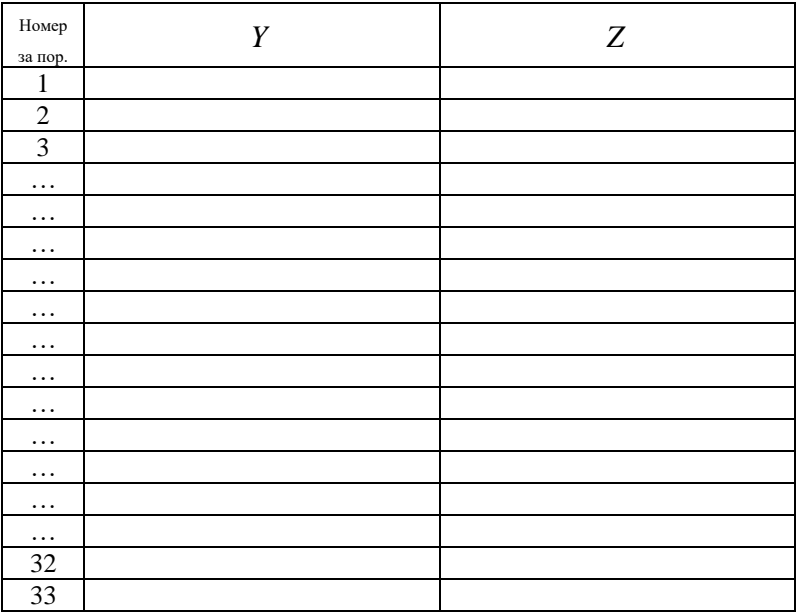

Середнє хронологічне ряду:

$$
\overline{Y}_{xpon} = \frac{\frac{1}{2}y_0 + y_1 + \dots + y_{N-1} + \frac{1}{2}y_N}{N} = \dots
$$

Середній абсолютний приріст:

$$
\overline{\Delta} = \frac{Z_{N-1} - Z_1}{N-2} = \dots
$$

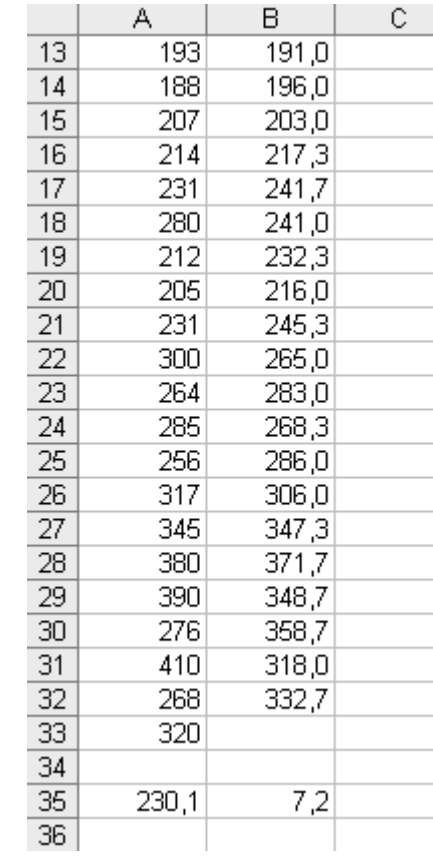

*Дослідження рядів динаміки*

### **Практична робота № 10**

### **Тема. АНАЛІТИЧНЕ ВИРІВНЮВАННЯ РЯДІВ ДИНАМІКИ**

**Завдання.** Задано ряди динаміки  $y_0, y_1, ..., y_N$  (взяти дані з практичної роботи № 9). Уважаючи, що  $t_i = i - 1$ , обчислити суми  $S_t$ ,  $S_y$ ,  $S_u$ ,  $S_v$ , коефіцієнти *a*, *b* трендового рівняння  $y = a + b \cdot t$  і вирівняні значення *y .* Обчислення оформити у вигляді таблиці:

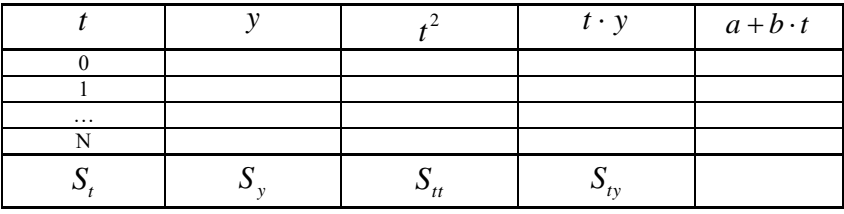

$$
a = \frac{S_u \cdot S_y - S_t \cdot S_{ty}}{d}, \quad b = \frac{(N+1) \cdot S_{ty}}{d}, \quad \text{Re} \quad d = (N+1) \cdot S_u - (S_t)^2
$$

На координатній площині (*t*, *y*) побудувати *точковий* графік заданих значень  $(t_i, y_i)$  і *лінійний* графік вирівняних значень  $y = a + b \cdot t$ . Оформити письмовий звіт.

#### **Методичні рекомендації до виконання роботи в середовищі EXCEL**

Значення *t* від 0 до 32 розмістити в комірках *А1:А33*. Заданий ряд динаміки розмістити в комірках *В1:В33*.

У комірку *С1* записуємо формулу *=А1^2* і продовжити її до *С33*. У комірку *D1* записати формулу *=А1\*В1* і продовжити її до *D33*.

У комірках А35:D35 обчислити суми стовпців А, В, С, D.

У комірці *В37* записати формулу *=33\*С35-А35^2* для обчислення визначника *d*. Після цього в комірках *С37*, *D37*, обчислити коефіцієнти *a*, *b*, записавши туди формули *=(С35\*В35- А35\*D35)/B37* і *=(33\*D35-A35\*B35)/B37* відповідно.

У комірку *Е1* записати формулу *=\$C\$37+\$D\$37\*A1* обчислення значень вирівняного ряду і продовжити її до *Е33*.

## Практична робота № 10 Тема: **"Аналітичне вирівнювання рядів динаміки"**

Виконав:

студент групи\_\_\_\_\_\_\_\_ \_\_\_\_\_\_\_\_\_\_\_\_\_\_\_\_\_\_\_\_

\_\_\_\_\_\_\_\_\_\_\_\_\_\_\_\_\_\_\_\_

\_\_\_\_\_\_\_\_\_\_\_\_\_\_\_\_\_\_\_\_

(прізвище, ім'я студента)

(дата здачі звіту)

Перевірив:

(кількість балів)

\_\_\_\_\_\_\_\_\_\_\_\_\_\_\_\_\_\_\_\_ (посада, прізвище, ім'я викладача)

*Таблиця 1*

Початкові дані та результати обчислень

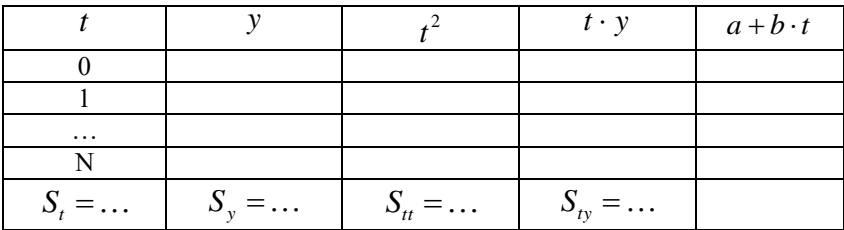

$$
d = (N+1) \cdot S_{tt} - (S_t)^2 = \dots
$$

Коефіцієнти трендового рівняння:

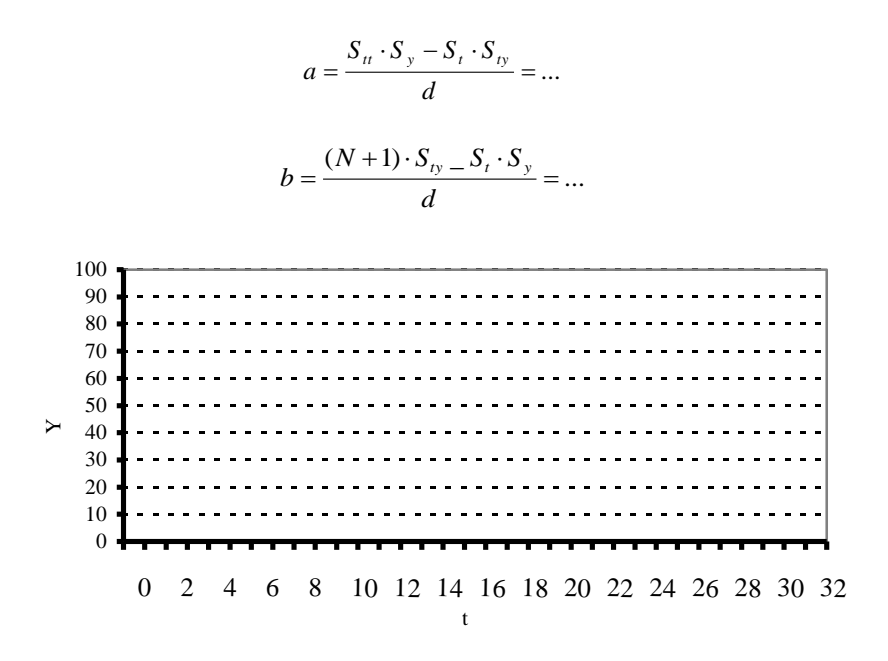

Рис. 1. Задані та вирівняні значення ряду динаміки.

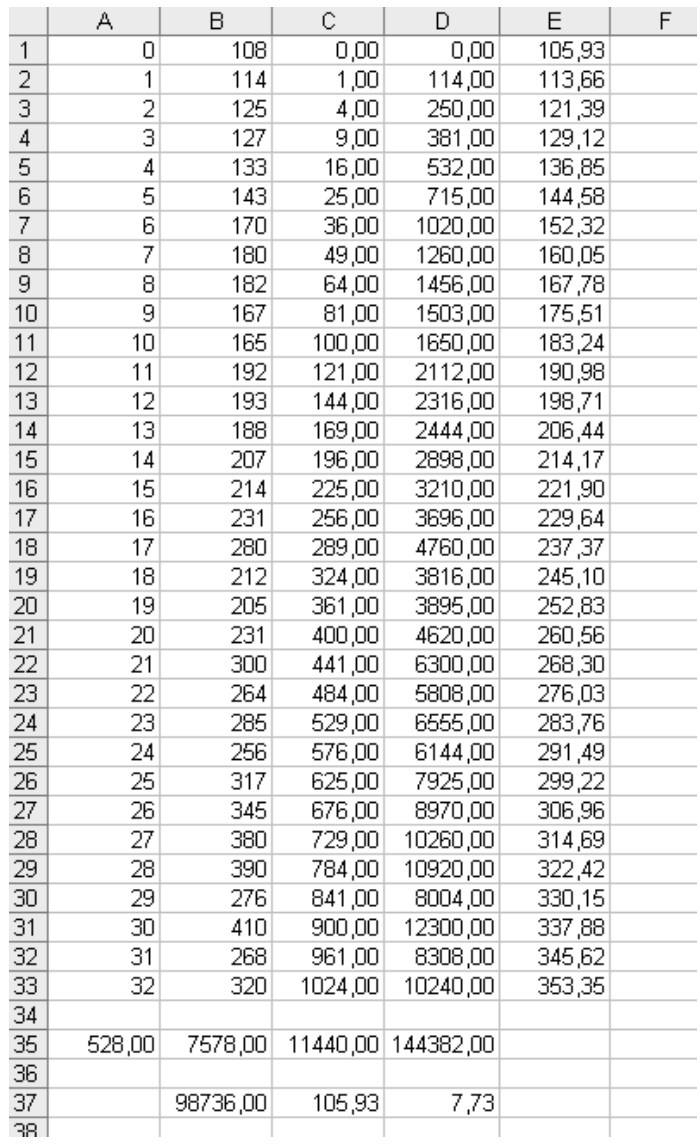

## *Аналітичне вирівнювання рядів динаміки*

55

## **Практична робота № 11**

### **Тема. ОБЧИСЛЕННЯ СТАТИСТИЧНИХ ІНДЕКСІВ**

*Завдання.* Задано обсяг і ціну 12 видів продукції для базового та досліджуваного періодів, відповідно.

- 1. Обчислити індивідуальні індекси за видами продукції:
	- обсягу продукції  $i_q$ ;
	- ціни продукції  $i_p$ .
- 2. Обчислити агрегатні індекси:

• обсягу продукиії 
$$
I_q = \frac{\sum p_0 q_1}{\sum p_0 q_0}
$$
;  
• ціни продукиії  $I_p = \frac{\sum p_1 q_1}{\sum p_0 q_1}$ ;  
• вартості продукиії  $I_{pq} = \frac{\sum p_1 q_1}{\sum p_0 q_0}$ .

Перевірити співвідношення  $I_{pq} = I_p \cdot I_q$  між агрегатними індексами. Оформити письмовий звіт.

#### **Методичні рекомендації до виконання роботи в середовищі EXCEL**

Значення 0 *q* розмістити в комірках *А1:L1* (для 12 видів продукції), значення  $p_{0} - y$  комірках  $A2:\overline{L2}$ , значення  $q_{1} - y$ комірках  $A3: L3$ , значення  $p_1 - y$  комірках  $A4: L4$ .

Для обчислення індивідуальних індексів обсягу продукції записати у комірку *А6* формулу *=А3/А1* і продовжити її до *L6*. Для обчислення індивідуальних індексів ціни продукції записати у комірку *А7* формулу *=А4/А2* і продовжити її до *L7*.

Для обчислення агрегатних індексів обчислити спочатку три необхідні суми. У комірку *N1* записати формулу

*=СУММПРОИЗВ(A1:L1;A2:L2),* у комірку *N2* – формулу =*СУММПРОИЗВ(A2:L2;A3:L3)* і у комірку *N3* – формулу =СУММПРОИЗВ(*A3:L3;A4:L4*). Далі у комірці *O1* обчислити  $I_q$  за формулою *=N2/N1*, у комірці *О2* – *<sup>p</sup> I* за формулою *=N3/N2* і у комірці *О3* – *pq I* за формулою *=N3/N1*. У комірці *О4* записати формулу контрольного множення *=О1\*О2*.

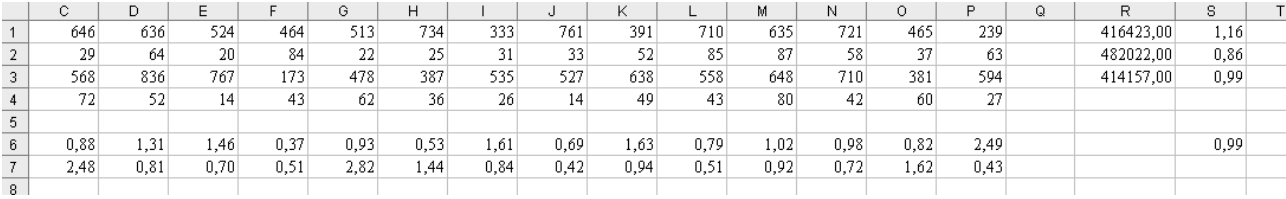

## *Обчислення статистичних індексів*

## Практична робота № 11 Тема: **"Обчислення статистичних індексів"**

Виконав:

студент групи\_\_\_\_\_\_\_\_ \_\_\_\_\_\_\_\_\_\_\_\_\_\_\_\_\_\_\_\_

\_\_\_\_\_\_\_\_\_\_\_\_\_\_\_\_\_\_\_\_

\_\_\_\_\_\_\_\_\_\_\_\_\_\_\_\_\_\_\_\_

\_\_\_\_\_\_\_\_\_\_\_\_\_\_\_\_\_\_\_\_

(прізвище, ім'я студента)

(дата здачі звіту)

Перевірив:

(кількість балів)

(посада, прізвище, ім'я викладача)

*Таблиця 1*

### Початкові дані та результати обчислень

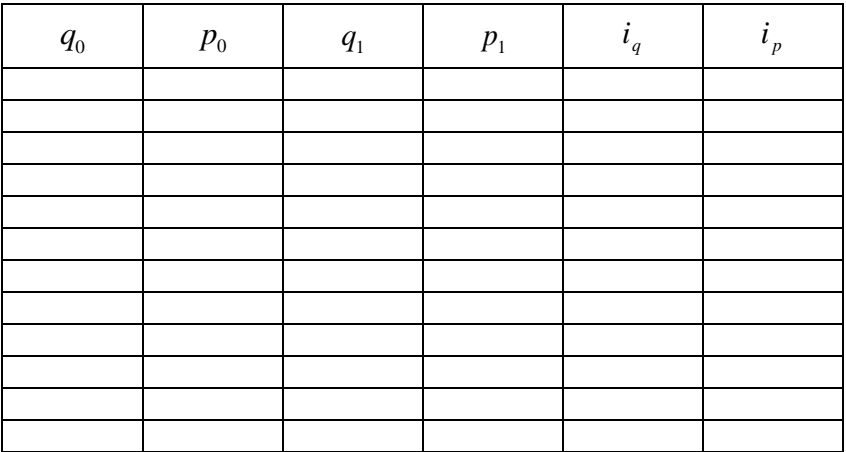

Індивідуальні індекси:

 обсягу продукції 0 1 *q*  $i_q = \frac{q}{q}$ 

• ціни продукції 
$$
i_p = \frac{p_1}{p_0}
$$

Агрегатні індекси:

обсягу продукції

$$
I_q=\frac{\sum p_0q_1}{\sum p_0q_0}=...
$$

ціни продукції

$$
I_p = \frac{\sum p_1 q_1}{\sum p_0 q_1} = \dots
$$

вартості продукції

$$
I_{pq}=\frac{\sum p_{\scriptscriptstyle 1} q_{\scriptscriptstyle 1}}{\sum p_{\scriptscriptstyle 0} q_{\scriptscriptstyle 0}}=...
$$

Перевірка співвідношення:

$$
I_{pq} = I_p \cdot I_q
$$
  
... = ...

60

#### **Практична робота № 12**

## **Тема. ОБЧИСЛЕННЯ КОЕФІЦІЄНТІВ ПАРНОЇ, МНОЖИННОЇ ТА ЧАСТКОВОЇ КОРЕЛЯЦІЇ**

#### *Підтема:* **Обчислення коефіцієнтів парної кореляції**

*Завдання.* Задано ряди значень *x*, *y*, *u*, *z*. Обчислити коефіцієнти парної кореляції  $r_{xy}$ ,  $r_{xu}$ ,  $r_{xv}$ ,  $r_{yu}$ ,  $r_{yu}$ ,  $r_{uv}$  з чотирма знаками після коми, використовуючи загальну формулу

$$
r_{\hspace{-1pt}\textit{cm}} = \frac{S_{\hspace{-1pt}\textit{cm}}}{\sqrt{S_{\hspace{-1pt}\textit{cm}} \cdot S_{\hspace{-1pt}\textit{cm}}}} \,,
$$

де  $S_{\mathcal{G}} = \sum_{i=1}^{M} ( \zeta_i - )$  $S_{\epsilon\epsilon} = \sum_{i=1}^{ } ( \zeta_i$  $S_{\sigma\sigma} = \sum_{i=1}^{M} (\zeta_i - \overline{\zeta})^2$ ,  $S_{\sigma\sigma} = \sum_{i=1}^{M} (\zeta_i - \overline{\zeta}) \cdot (\eta_i - \overline{\zeta})$  $S_{\varphi_i} = \sum_{i=1}^n (\zeta_i - \zeta) \cdot (\eta_i)$  $S_{\eta\eta} = \sum_{i=1}^{M} (\zeta_i - \overline{\zeta}) \cdot (\eta_i - \overline{\eta})$ ,  $S_{\eta\eta} = \sum_{i=1}^{M} (\eta_i - \overline{\eta})^2$ *i* 1

#### **Методичні рекомендації до виконання роботи в середовищі EXCEL**

Спочатку в стовпцях  $A1: A10$  та  $B1: B10$  (при  $M = 10$ ) розмісьтити ряди *x* та *y* , відповідно. Далі в комірках *А12, В12* обчислити суми цих стовпців за формулами *=СУММ(A1:A10)* і *=СУММ(B1:B10*), відповідно. У комірках *А13, В13* обчислити середні значення стовпців за формулами *=A12/10* і *=B12/10* відповідно.

У комірку *D1* записати формулу *=A1–\$A\$13* і продовжити її до *D10*. У комірку *Е1* записати формулу *=B1–\$B\$13* і продовжити її до *Е10.* У комірку *F1* записати формулу *=D1^2* і продовжити її до *F10*. У комірку *G1* записати формулу *=D1\*E1* і продовжити її до *G10*. У комірку *Н1* записати формулу *=E1^2* і продовжити її до *Н10*.

У комірках *F12, G12, H12* обчислити суми стовпців *F, G, H*, відповідно за формулами *=СУММ(F1:F10), =СУММ(G1:G10), =СУММ(H1:H10)*. Нарешті в комірці *G13* записати формулу для обчислення коефіцієнта кореляції між рядами *x* та *y* : *=G12/КОРЕНЬ(F12\*H12)*.

61

Для обчислення інших п'яти коефіцієнтів кореляції записуємо в стовпцях *А1:А10* та *В1:В10* пари рядів: *x*, *u*; *x*, *v*; *y*, *u*; *y*, *v*; *u*, *v* і читати значення коефіцієнта кореляції в комірці *G13.*

### *Підтема:* **Обчислення коефіцієнтів множинної та часткової кореляції**

Завдання. Задано коефіцієнти парної кореляції  $r_{xy}$ ,  $r_{xu}$ ,  $r_{xy}$ ,  $r_{yu}$ ,  $r_{yv}$ ,  $r_{uv}$  взяті з першої половини роботи.

використанням загальної формули 2 2  $\mu^2$  $\left( \begin{array}{cc} (xy) & -1 \end{array} \right)$  1  $\mathcal{L}_{w(y)} = \sqrt{\frac{r_{xw}^2 + r_{yw}^2 - 2 \cdot r_{xy} \cdot r_{xw} \cdot r_{yw}}{1 - r_{xy}^2}}$ *xy*  $r_{w(xy)} = \sqrt{\frac{r_{xy}^2 + r_{yw}^2 - 2 \cdot r_{xy} \cdot r_{xw} \cdot r}{1 - r_{xy}^2}}$  $=$ ,  $\sqrt{\frac{r_{xw}^2 + r_{yw}^2 - 2 \cdot r_{xw} \cdot r_{xw} \cdot r_{yw}}{r_{xw}^2}}$  вивести робочі формули і обчислити

коефіцієнти множинної кореляції  $r_{u(xy)}, \; r_{v(xy)}.$ 

За загальною формулою  $(1 - r_{\rm zu}^2) \cdot (1 - r_{\rm zv}^2)$  $f_{uv}|z = \frac{r_{uv} - r_{zu} + r_{zv}}{\sqrt{(1 - r_{zu}^2) \cdot (1 - r_{zv}^2)}}$  $r_{\text{av}} = \frac{r_{\text{av}} - r_{\text{zu}} \cdot r_{\text{av}}}{\sqrt{r_{\text{av}} - r_{\text{av}}}}$  $-r_{\tau u}^2$ )  $\cdot$  (1 –  $=\frac{r_{uv}-r_{zu}\cdot r_{zv}}{\sqrt{r_{uv}-r_{zv}^2}}$  вивести робочі

формули й обчислити коефіцієнти часткової кореляції  $r_{w|x}^{\phantom{\dag}}, \phantom{\dag} r_{w|y}^{\phantom{\dag}}.$ 

#### **Методичні рекомендації до виконання роботи в середовищі EXCEL**

У комірки A1, B1, C1 записати величини  $r_{xy}$ ,  $r_{xu}$ ,  $r_{yu}$ , відповідно. У комірці *Е1* запрограмувати формулу для обчислення коефіцієнта множинної кореляції *=КОРЕНЬ((B1^2+C1^2-2\*A1\*B1\*C1)/*  $(1-A1^{\wedge}2)$ ) і прочитати значення  $r_{u(xy)}$ . Далі в комірки *B1*, C1 записати величини  $r_{xy}$ ,  $r_{yy}$  i в *E1* прочитати значення  $r_{v(xy)}$ .

У комірки *А3, В3, С3* записати величини  $r_{uv}$ ,  $r_{xu}$ ,  $r_{xv}$ . У комірці *Е3* запрограмувати формулу для обчислення коефіцієнта часткової кореляції =(*A3-B3\*C3)/КОРЕНЬ*((1-*B3*^2)\*(1-C3^2)) і прочитати значення  $r_{uv|x}$ . Далі в комірки *В3, С3* записати величини  $r_{yu}$ ,  $r_{yv}$  і в *Е3* прочитати значення  $r_{uv|y}$ .

Оформити письмовий звіт. У звіті навести виведені робочі формули, хід обчислення та їхні результати.

Практична робота № 12

### Тема: **"Обчислення коефіцієнтів парної, множинної та часткової кореляції"**

Виконав:

студент групи\_\_\_\_\_\_\_\_ \_\_\_\_\_\_\_\_\_\_\_\_\_\_\_\_\_\_\_\_

\_\_\_\_\_\_\_\_\_\_\_\_\_\_\_\_\_\_\_\_

\_\_\_\_\_\_\_\_\_\_\_\_\_\_\_\_\_\_\_\_

(прізвище, ім'я студента)

(дата здачі звіту)

Перевірив:

(кількість балів)

\_\_\_\_\_\_\_\_\_\_\_\_\_\_\_\_\_\_\_\_ (посада, прізвище, ім'я викладача)

*Таблиця 1*

## Початкові дані

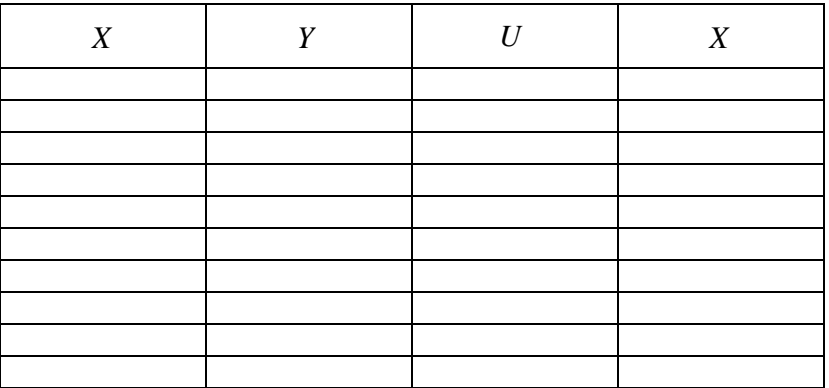

Коефіцієнти парної кореляції:

 $\overline{a}$ 

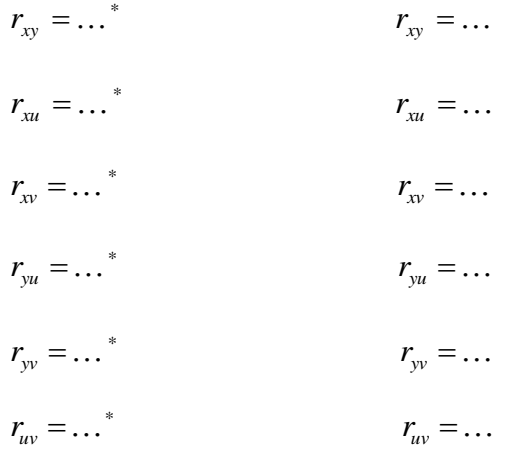

<sup>\*</sup> Записати робочу формулу обчислення коефіцієнтів парної кореляції для заданих рядів значень.

Коефіцієнти множинної кореляції:

$$
r_{u(xy)} = \dots
$$
  
\n
$$
r_{u(xy)} = \dots
$$
  
\n
$$
r_{v(xy)} = \dots
$$
  
\n
$$
r_{v(xy)} = \dots
$$

Коефіцієнти часткової кореляції:

$$
r_{uv|x} = \dots^*
$$
  
\n
$$
r_{uv|x} = \dots
$$
  
\n
$$
r_{uv|y} = \dots^*
$$
  
\n
$$
r_{uv|y} = \dots
$$

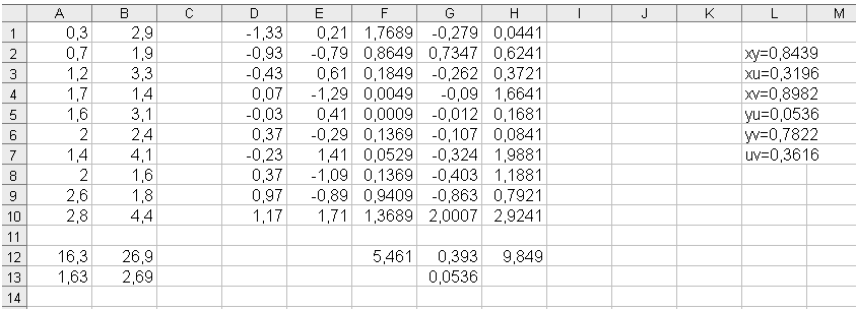

## *Обчислення коефіцієнтів парної, множинної кореляції*

### *Обчислення коефіцієнтів часткової кореляції*

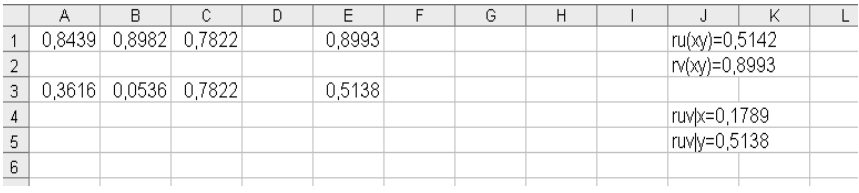

## **Практична робота № 13**

## **Тема. ОДНОФАКТОРНИЙ ДИСПЕРСІЙНИЙ АНАЛІЗ**

*Завдання.* Задана таблиця спостережень для однофакторного дисперсійного аналізу ( $m = 4$ ,  $n = 5$ )

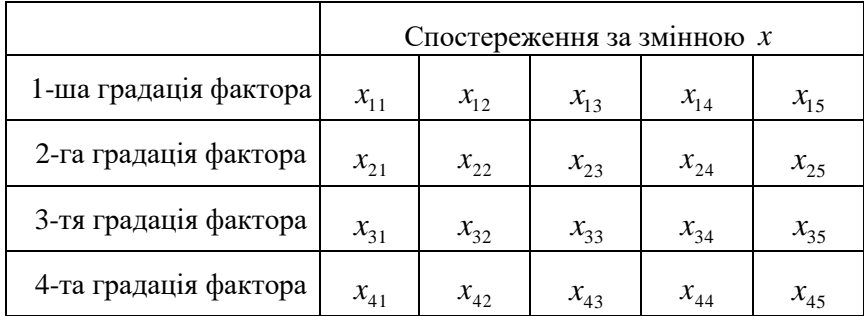

Обчислити середні значення  $\bar{x}_i = \frac{1}{n} \cdot \sum_{j=1}^{n}$ *j*  $\sum_{i}$  **i**  $=\frac{1}{n} \cdot \sum_{j=1}^{n} x_{ij}$ *x* 1  $\frac{1}{i}$ .  $\sum_{i=1}^{n} x_{ii}$ , *i* = 1,...,*m* для кожної градації фактора та загальне середнє значення  $=\frac{1}{N}\cdot\sum_{i=1}^{m}\sum_{j=1}^{n}$ *i n j*  $\frac{1}{N} \cdot \sum_{i=1}^{N} \sum_{j=1}^{N} x_{ij}$ *x*  $-1$   $j=1$ 1 .  $\sum_{i=1}^{m} \sum_{i=1}^{n} x_{ii}$ , де  $N = m \cdot n$ . Побудувати таблиці різниць:

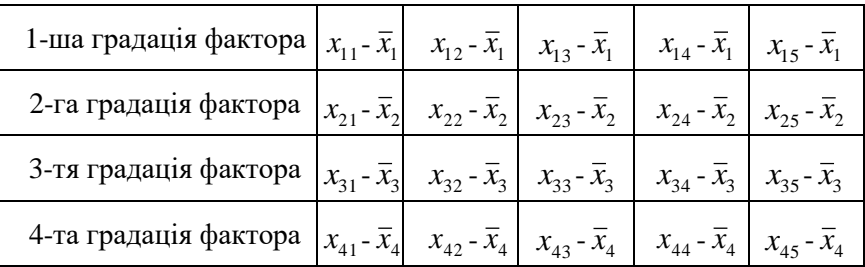

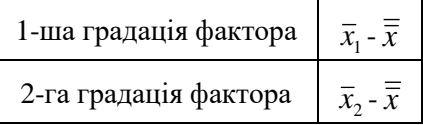

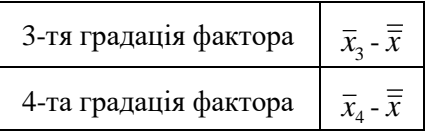

Обчислити випадкову та факторну варіацію:

$$
W_{\text{sum}} = \sum_{i=1}^{m} \sum_{j=1}^{n_i} (x_{ij} - \bar{x}_i)^2, \quad W_{\text{param}} = n \cdot \sum_{i=1}^{m} (\bar{x}_i - \bar{\bar{x}}).
$$

Обчислити випадкову та факторну дисперсію:

$$
D_{\rm sun} = \frac{1}{N-m} \cdot W_{\rm sun}, \qquad D_{\rm down} = \frac{1}{m-1} \cdot W_{\rm down}.
$$

Обчислити критерій Фішера:

$$
F_{\scriptscriptstyle e\!M\!n} = \frac{D_{\scriptscriptstyle \phi\!a\kappa\!m}}{D_{\scriptscriptstyle e\!M\!n}}.
$$

Зробити висновок про вплив фактора за критичного значення критерію Фішера  $F = 5.29$  для ступенів вільності  $N - m = 16$  і  $m-1 = 3$ , відповідно. Оформити письмовий звіт.

#### **Методичні рекомендації до виконання роботи в середовищі EXCEL**

У комірки *A1:E4* записати задану таблицю спостережень. У комірку *G1* записати формулу *=СРЗНАЧ(A1:E1)* і продовжити її до *G4*.

У комірку *G6* записати формулу для обчислення загального середнього значення *=СУММ(A1:E4)/20*.

У комірку *A8* записати формулу *=A1-\$G1* і продовжити її до *E11*. У комірку *G8* записати формулу *=G1-\$G\$6* і продовжити її до *G11*.

У комірках *G13, G14* записати формули для обчислення випадкової та факторної дисперсії *=СУММКВ(A8:E11)/16* та *=5\*СУММКВ(G8:G11)/3*. Остаточно в комірці *G16* записати формулу обчислення критерію Фішера *=G14/G13*.

## Практична робота № 13 Тема: **"Однофакторний дисперсійний аналіз"**

Виконав:

студент групи\_\_\_\_\_\_\_\_ \_\_\_\_\_\_\_\_\_\_\_\_\_\_\_\_\_\_\_\_

\_\_\_\_\_\_\_\_\_\_\_\_\_\_\_\_\_\_\_\_

\_\_\_\_\_\_\_\_\_\_\_\_\_\_\_\_\_\_\_\_

\_\_\_\_\_\_\_\_\_\_\_\_\_\_\_\_\_\_\_\_

(прізвище, ім'я студента)

(дата здачі звіту)

Перевірив:

(кількість балів)

(посада, прізвище, ім'я викладача)

Початкові дані

*Таблиця 1*

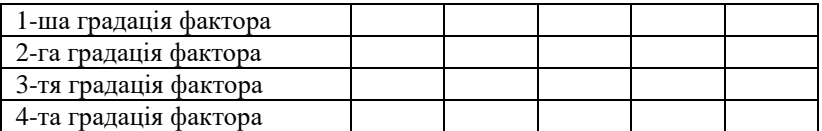

Таблиці різниць.

*Таблиця 2*

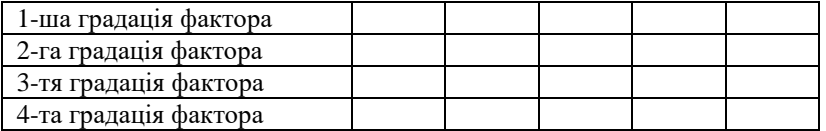

*Таблиця 3*

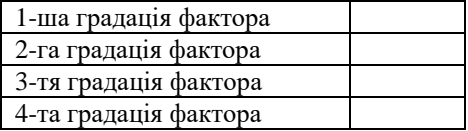

Випадкова варіація:

$$
W_{sun} = \sum_{i=1}^{m} \sum_{j=1}^{n_i} (x_{ij} - \overline{x}_i)^2 = \dots
$$

Факторна варіація:

$$
W_{\text{gamma}} = \sum_{i=1}^{m} (\overline{x}_i - \overline{\overline{x}})^2 = \dots
$$

Випадкова дисперсія:

$$
D_{\rm sun} = \frac{1}{N - m} W_{\rm sun} = \dots
$$

Факторна дисперсія:

$$
D_{\phi a \kappa m} = \frac{1}{m-1} W_{\phi a \kappa m} = \dots
$$

Критерій Фішера:

$$
F_{\text{ean}} = \frac{D_{\text{param}}}{D_{\text{sun}}} = \dots
$$
 
$$
F_{\text{meop}} = 5.29
$$

### *Обчислення випадкової та факторної варіації, випадкової та факторної дисперсії, критерію Фішера*

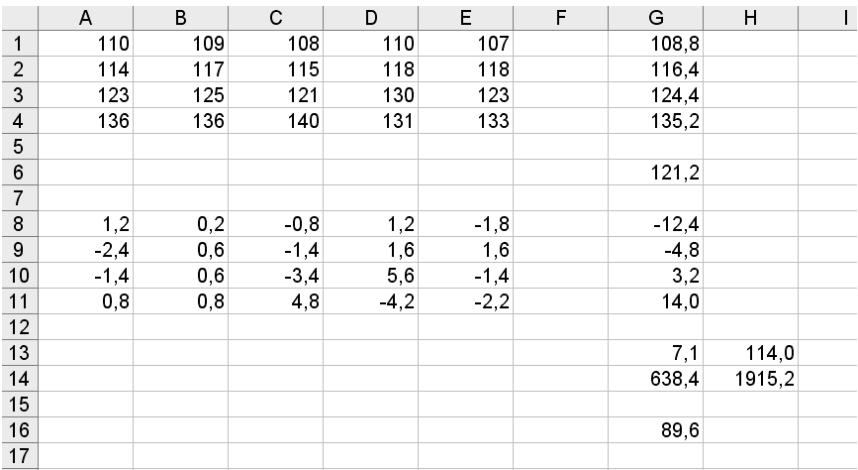
#### **Практична робота № 14**

#### **Тема***.* **ВЗАЄМНА РЕГРЕСІЯ ДВОХ СТАТИСТИЧНИХ ПОВЕРХОНЬ**

*Завдання.* На деякій території задано статистичні поверхні *u* та *v* двох відносних показників у вигляді таблиць за територіальними елементами, а вони утворюють масив спостережень  $(u_i, v_i)$ ,  $i = 1, ..., M$ ;  $M$  – кількість спостережень. Вибрати одну поверхню *u* як факторну, другу *v* – як результуючу.

Обчислити коефіцієнти  $a_{0}$ ,  $a_{1}$  трендового лінійного рівняння взаємної регресії  $v_{mp}(u) = a_0 + a_1 \cdot u$  за формулами:

$$
a_{1} = \frac{S_{uv}}{S_{uu}}, \quad a_{0} = \overline{v} - a_{1} \cdot \overline{u},
$$
  
Re 
$$
S_{uu} = \sum_{i=1}^{M} (u_{i} - \overline{u})^{2}; \qquad S_{uv} = \sum_{i=1}^{M} (u_{i} - \overline{u})(v_{i} - \overline{v});
$$

$$
\overline{u} = \frac{1}{M} \cdot \sum_{i=1}^{M} u_{i}; \qquad \overline{v} = \frac{1}{M} \cdot \sum_{i=1}^{M} v_{i}.
$$

Обчислити значення трендової та залишкової поверхонь у вузлах:

$$
v_{mp}(u_i) = a_0 + a_1 \cdot u_i, \quad v_{\text{max}}(u_i) = v_i - v_{\text{mp}}(u_i), \quad i = 1, ..., M.
$$

За результатами обчислень побудувати картосхему трендової поверхні способом ізоліній та картосхему залишкової поверхні способом картограми. Результати навести у вигляді письмового звіту.

#### **Методичні рекомендації до виконання роботи в середовищі EXCEL**

У комірки *A1:A20* та *B1:B20* записати ряди  $u_1, \ldots, u_M$  та  $v_1, \ldots, v_M$ , відповідно (при  $M = 20$ ). Далі в комірках *A22*, *B22* обчислити суми цих стовпців за формулами *=СУММ(A1:A20)* і =*СУММ(B1:B20)*. У комірках *A23, B23* обчислити середні значення стовпців за формулами =*A22/20* і *=B22/20*.

У комірку *D1* записуати формулу *=A1-\$A\$23* і продовжити її до *D20*. У комірку *E1* записати формулу *=B1-\$B\$23* і продовжити її до *E20*. У комірку *F1* записати формулу *=D1^2* і продовжити її до *F20*. В комірку *G1* записуємо формулу *=D1\*E1* і продовжуємо її до *G20*. У комірках *F22, G22* обчислити суми стовпців *F, G* за формулами *=СУММ(F1:F20)*, *=СУММ(G1:G20)*.

Далі обчислити коефіцієнти $\ a_1$ та  $a_0$ записавши в комірку *G23* формулу *=G22/F22*, а в комірку *F23* – формулу *=B23- G23\*A23*. Для обчислення регресійних значень *v* записати в комірку *H1* формулу *=\$F\$23+\$G\$23\*A1* і продовжити її до *H20*.

*Зразок звіту*

# Практична робота № 14

#### Тема: **"Взаємна регресія двох статистичних поверхонь"**

Виконав:

студент групи\_\_\_\_\_\_\_\_ \_\_\_\_\_\_\_\_\_\_\_\_\_\_\_\_\_\_\_\_

\_\_\_\_\_\_\_\_\_\_\_\_\_\_\_\_\_\_\_\_

\_\_\_\_\_\_\_\_\_\_\_\_\_\_\_\_\_\_\_\_

\_\_\_\_\_\_\_\_\_\_\_\_\_\_\_\_\_\_\_\_

(прізвище, ім'я студента)

(дата здачі звіту)

Перевірив:

(кількість балів)

(посада, прізвище, ім'я викладача)

**Варіант № …**

*Таблиця 1*

| $\boldsymbol{u}$ | $\mathcal V$ |  |                                                                                                    | $\begin{vmatrix} u-\overline{u} & v-\overline{v} \end{vmatrix}$ $\begin{vmatrix} u-\overline{u} \end{vmatrix}^2$ $\begin{vmatrix} u-\overline{u} \end{vmatrix} \cdot (v-\overline{v})$ $\begin{vmatrix} v_{mp} \end{vmatrix}$ | $\mathcal{V}_{\mathit{3dJ}}$ |
|------------------|--------------|--|----------------------------------------------------------------------------------------------------|----------------------------------------------------------------------------------------------------|------------------------------|
|                  |              |  |                                                                                                    |                                                                                                    |                              |
|                  |              |  |                                                                                                    |                                                                                                    |                              |
|                  |              |  |                                                                                                    |                                                                                                    |                              |
|                  |              |  |                                                                                                    |                                                                                                    |                              |
|                  |              |  |                                                                                                    |                                                                                                    |                              |
|                  |              |  |                                                                                                    |                                                                                                    |                              |
|                  |              |  |                                                                                                    |                                                                                                    |                              |
|                  |              |  |                                                                                                    |                                                                                                    |                              |
|                  |              |  |                                                                                                    |                                                                                                    |                              |
|                  |              |  |                                                                                                    |                                                                                                    |                              |
|                  |              |  |                                                                                                    |                                                                                                    |                              |
|                  |              |  |                                                                                                    |                                                                                                    |                              |
|                  |              |  |                                                                                                    |                                                                                                    |                              |
|                  |              |  |                                                                                                    |                                                                                                    |                              |
|                  |              |  |                                                                                                    |                                                                                                    |                              |
|                  |              |  |                                                                                                    |                                                                                                    |                              |
|                  |              |  |                                                                                                    |                                                                                                    |                              |
|                  |              |  | $\boxed{\overline{u}} = \boxed{\overline{v}} = \boxed{\sum} = 0$ $\boxed{\sum} = 0$ $\boxed{S_{uu}} = \boxed{S_{uv}} =$ |                                                                                                    |                              |

Початкові дані та результати обчислень

$$
S_{uu} = \sum_{i=1}^{n} (u_i - \overline{u})^2 = ...
$$

$$
S_{uv} = \sum_{i=1}^{n} (u_i - \overline{u})(v_i - \overline{v}) = \dots
$$

$$
a_1 = \frac{S_{uv}}{S_{uu}} = \dots
$$

 $a_0 = \overline{v} - a_1 \cdot \overline{u} = ...$ 

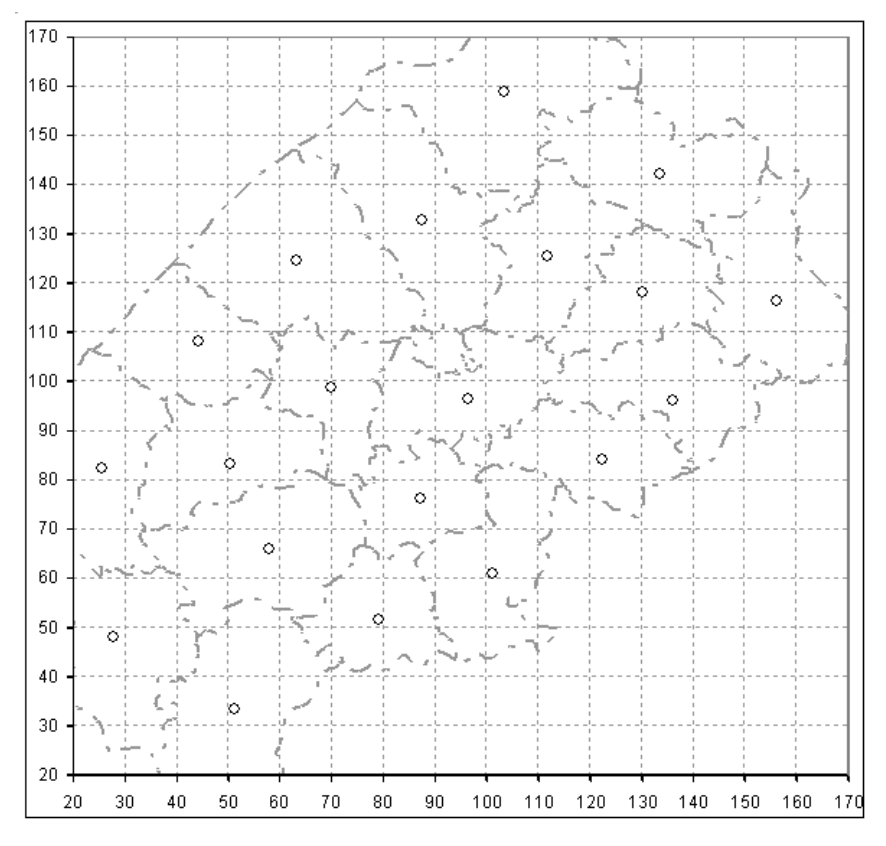

Рис. 1. Трендова поверхня.

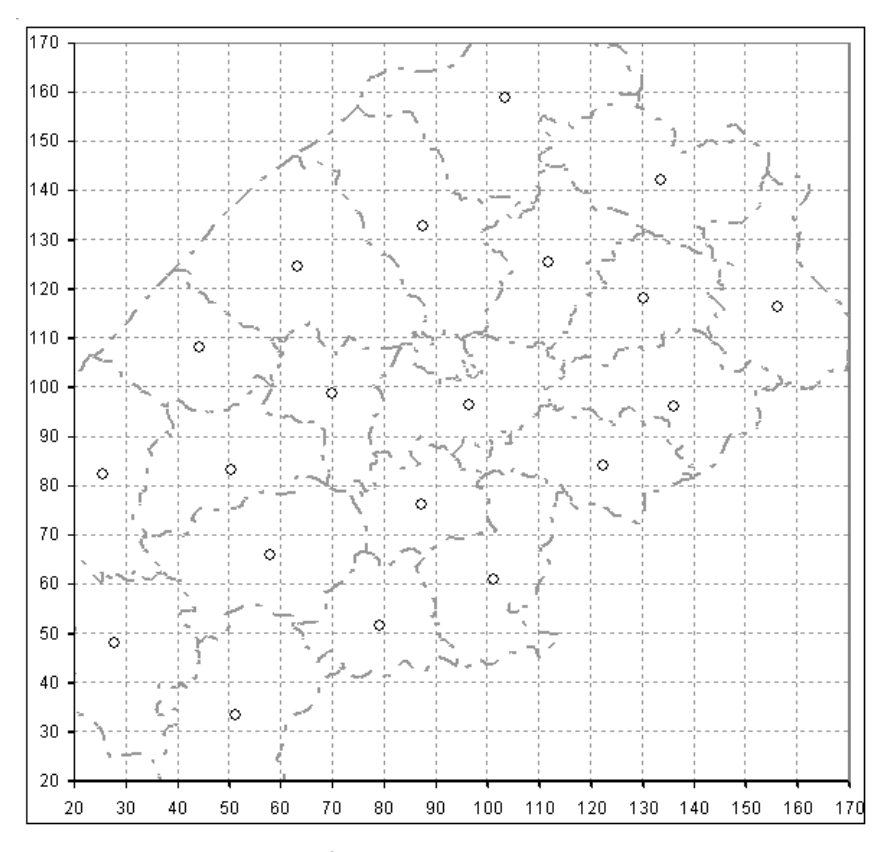

Рис. 2. Залишкова поверхня.

# **Виконання роботи в середовищі EXCEL**

### *Обчислення значень трендової та залишкової поверхонь*

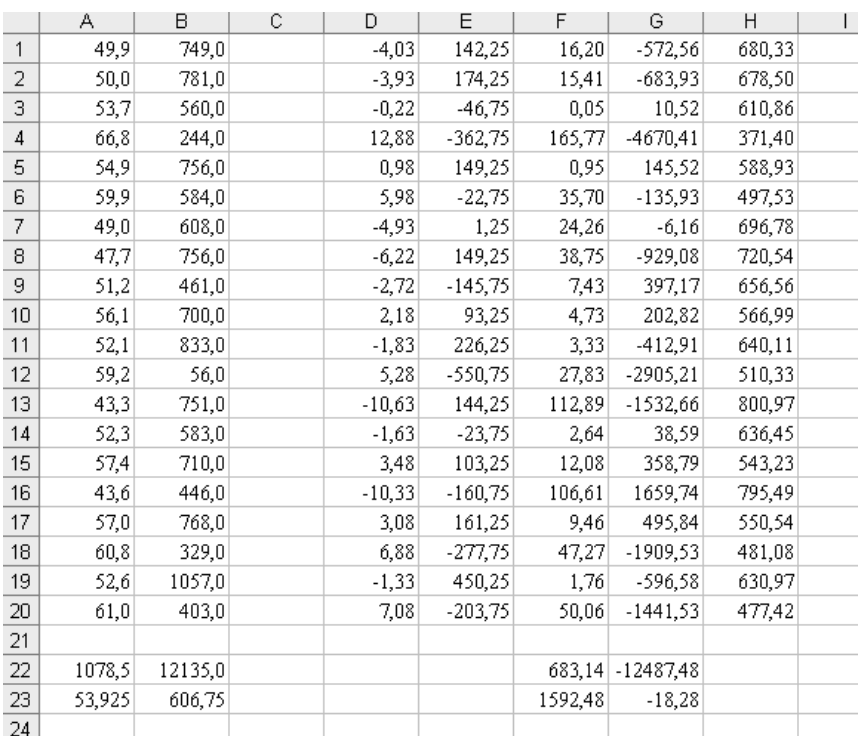

#### **Практична робота № 15**

### **Тема. ПРОСТОРОВА РЕГРЕСІЯ СТАТИСТИЧНОЇ ПОВЕРХНІ**

*Завдання.* На деякій території задано статистичну поверхню *v* відносного показника у вигляді таблиці за територіальними елементами та координати цих елементів і ці дані утворюють масив спостережень  $(x_i, y_i, v_i)$ ,  $i = 1,...,M$ ,  $M$  – кількість спостережень.

Обчислити значення трендової  $v_{\textit{mp}}(x, y)$  та залишкової  $v_{\textit{3a1}}(x, y)$  поверхонь за формулами

 $v_{mp}(x, y) = a_0 + a_1x + a_2y,$   $v_{3a}x(x, y) = v(x, y) - v_{mp}(x, y)$ ,

$$
\begin{aligned}\n\text{A} \mathbf{e} \quad & a_1 = \frac{S_{xy} S_{yy} - S_{xy} S_{yy}}{\Delta}, \quad a_2 = \frac{S_{yy} S_{xx} - S_{xy} S_{xy}}{\Delta}, \quad a_0 = \overline{v} - a_1 \overline{x} - a_2 \overline{y}, \\
& S_{xx} = \sum_{i=1}^n (x_i - \overline{x})^2; \quad S_{xy} = \sum_{i=1}^n (x_i - \overline{x})(y_i - \overline{y}); \quad S_{yy} = \sum_{i=1}^n (y_i - \overline{y})^2; \\
& \Delta = S_{xx} \cdot S_{yy} - S_{xy}^2; \quad S_{xy} = \sum_{i=1}^n (x_i - \overline{x})(v_i - \overline{v}); \quad S_{yy} = \sum_{i=1}^n (y_i - \overline{y})(v_i - \overline{v}).\n\end{aligned}
$$

За результатами обчислень побудувати картосхему трендової поверхні способом ізоліній та картосхему залишкової поверхні способом картограми. Оформити письмовий звіт.

#### **Методичні рекомендації до виконання роботи в середовищі EXCEL**

Розмістити *x* -координати районів у комірках *A1:A20*, *y* – координати – у комірках *B1:B20*, задані значення статистичної поверхні *v* – у комірках *C1:C20*.

Середні значення *x* , *y* , *v* обчислити в комірках *A22:C22* за формулою *=СРЗНАЧ(A1:A20)* для комірки *A21*; для інших комірок – шляхом копіювання цієї формули. У комірку *D1* записати формулу *=A1-\$A\$22* і продовжити її до *D20*. У комірку *E1* записати

формулу *=B1-\$B\$22* і продовжити її до *E20*. У комірку *F1* записати формулу *=C1-\$C\$22* і продовжити її до *F20*.

Значення суми  $S_{xx}$  обчислити в комірці *D22* за формулою *=СУММКВ(D1:D20);* значення суми *xy S* – в комірці *F22* за формулою *=СУММПРОИЗВ(D1:D20;E1:E20);* значення суми  $\,_{\rm yy}$  – у комірці *E22* за формулою *=СУММКВ(E1:E20);* значення суми  $S_{xy}$  – у комірці  $D24$  за формулою =*СУММПРОИЗВ(D1:D20;F1:F20);* значення суми  $S_{yv}$  – у комірці *E24* за формулою *=СУММПРОИЗВ(E1:E20;F1:F20*).

Значення обчислити в комірці *F24* за формулою =D22\*E22-F22^2. Значення коефіцієнта 1*a* обчислити в комірці *A24* за формулою =(D24\*E22-F22\*E24)/F24; значення коефіцієнта  $a_2$  – у комірці *B24* за формулою *=(E24\*D22-F22\*D24)/F24*, значення коефіцієнта <sup>0</sup> *a* – у комірці *C24* за формулою *=C22-A24\*A22- B24\*B22*.

Значення *vтр*(*x*, *y*) розмістити у комірках *G1:G20*, обчисливши їх за формулою *=\$C\$24+\$A\$24\*A1+\$B\$24\*B1* для комірки G*1*; для інших комірок – шляхом копіювання цієї формули.

Значення залишкової поверхні  $v_{\textit{3aJ}}(x, y)$  розмістити в комірках *H1:H20*, обчистивши їх за формулою *=C1-G1* для комірки H*1*; для інших комірок – шляхом копіювання цієї формули.

Проконтролювати правильність обчислень: сума значень залишкової поверхні  $v_{\textit{3a,I}}(x, y)$  (її можна обчислити за формулою *=СУММ(H1:H20)*, розмістивши в комірці H*22*) повинна дорівнювати нулю; середнє значення трендової поверхні *vтр*(*x*, *y*) (його можна обчмслити за формулою *=СРЗНАЧ(G1:G20),* розмістивши в комірці G*22*) повинне дорівнювати середньому значенню статистичної поверхні *v* (воно є в комірці *C22*).

# **Виконання роботи в середовищі EXCEL**

### *Обчислення значень трендової та залишкової поверхонь*

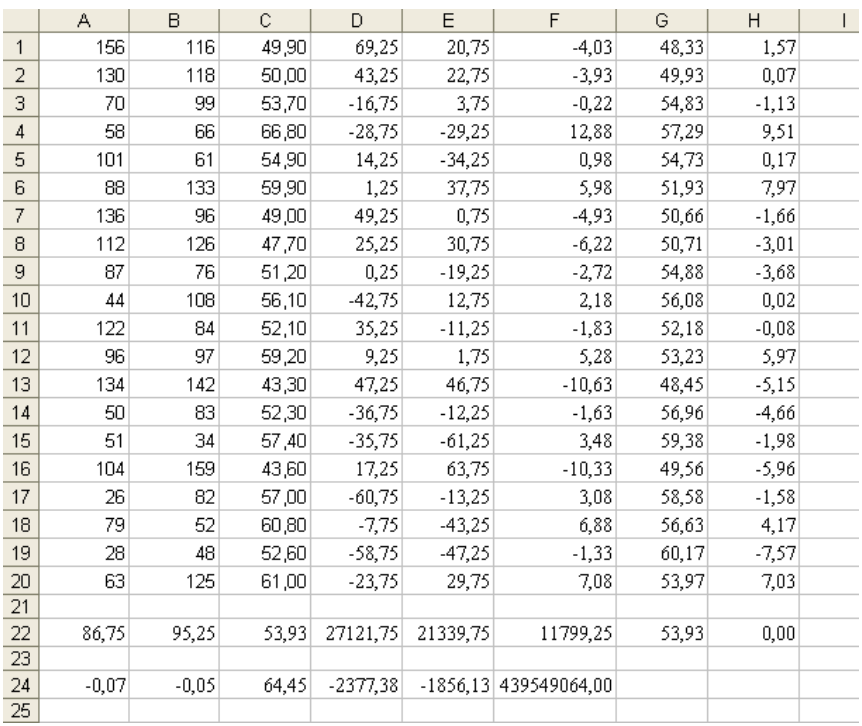

*Зразок звіту*

# Практична робота № 15 Тема: **"Просторова регресія статистичної поверхні"**

Виконав:

студент групи\_\_\_\_\_\_\_\_ \_\_\_\_\_\_\_\_\_\_\_\_\_\_\_\_\_\_\_\_

\_\_\_\_\_\_\_\_\_\_\_\_\_\_\_\_\_\_\_\_

\_\_\_\_\_\_\_\_\_\_\_\_\_\_\_\_\_\_\_\_

(прізвище, ім'я студента)

(дата здачі звіту)

Перевірив:

(кількість балів)

\_\_\_\_\_\_\_\_\_\_\_\_\_\_\_\_\_\_\_\_ (посада, прізвище, ім'я викладача)

# **Варіант № …**

*Таблиця 1*

# Початкові дані та результати обчислень

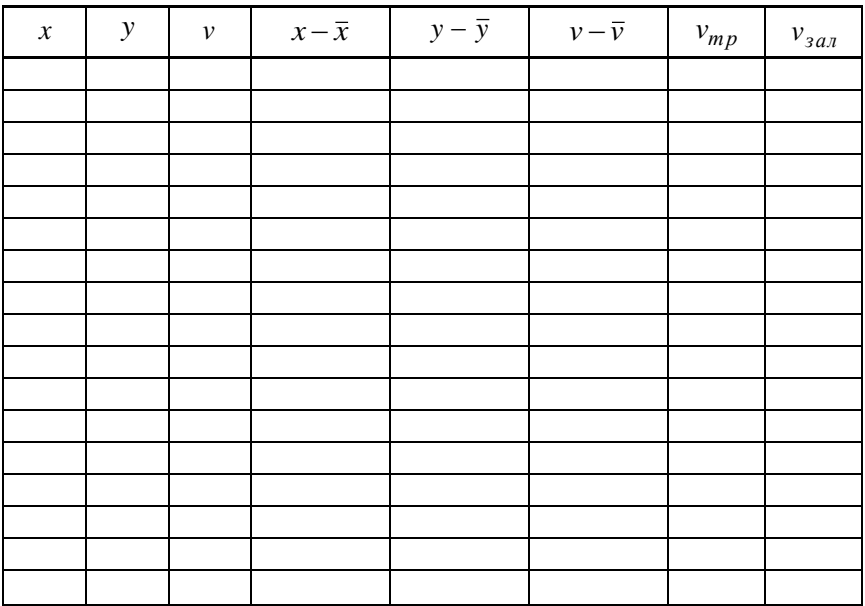

$$
S_{xx} = \sum_{i=1}^{n} (x_i - \bar{x})^2 = \dots
$$
  
\n
$$
S_{yy} = \sum_{i=1}^{n} (y_i - \bar{y})^2 = \dots
$$
  
\n
$$
S_{xy} = \sum_{i=1}^{n} (x_i - \bar{x}) \cdot (y_i - \bar{y}) = \dots
$$
  
\n
$$
S_{xy} = \sum_{i=1}^{n} (y_i - \bar{y})^2 = \dots
$$
  
\n
$$
S_{xy} = \sum_{i=1}^{n} (y_i - \bar{y}) \cdot (y_i - \bar{y}) = \dots
$$
  
\n
$$
S_{yy} = \sum_{i=1}^{n} (y_i - \bar{y}) \cdot (y_i - \bar{y}) = \dots
$$
  
\n
$$
S_{yy} = \sum_{i=1}^{n} (y_i - \bar{y}) \cdot (y_i - \bar{y}) = \dots
$$
  
\n
$$
S_{yy} = \sum_{i=1}^{n} (y_i - \bar{y}) \cdot (y_i - \bar{y}) = \dots
$$
  
\n
$$
S_{yy} = \sum_{i=1}^{n} (y_i - \bar{y}) \cdot (y_i - \bar{y}) = \dots
$$
  
\n
$$
S_{yy} = \sum_{i=1}^{n} (y_i - \bar{y})^2 = \dots
$$
  
\n
$$
S_{yy} = \sum_{i=1}^{n} (y_i - \bar{y})^2 = \dots
$$
  
\n
$$
S_{yy} = \sum_{i=1}^{n} (y_i - \bar{y}) \cdot (y_i - \bar{y}) = \dots
$$

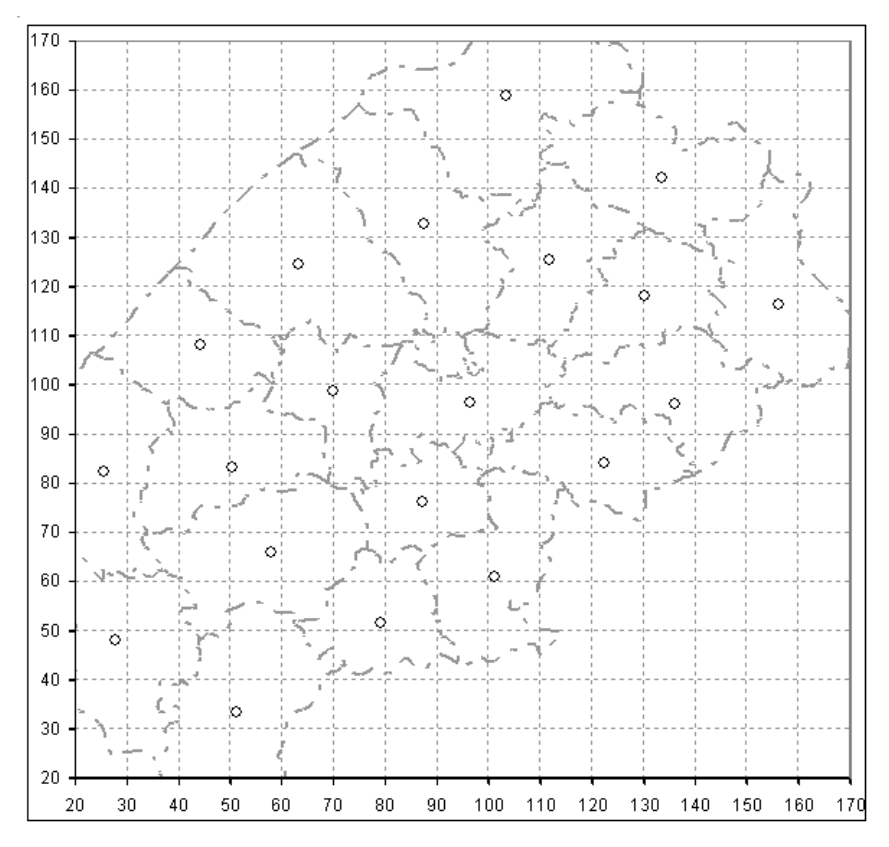

Рис. 1. Трендова поверхня.

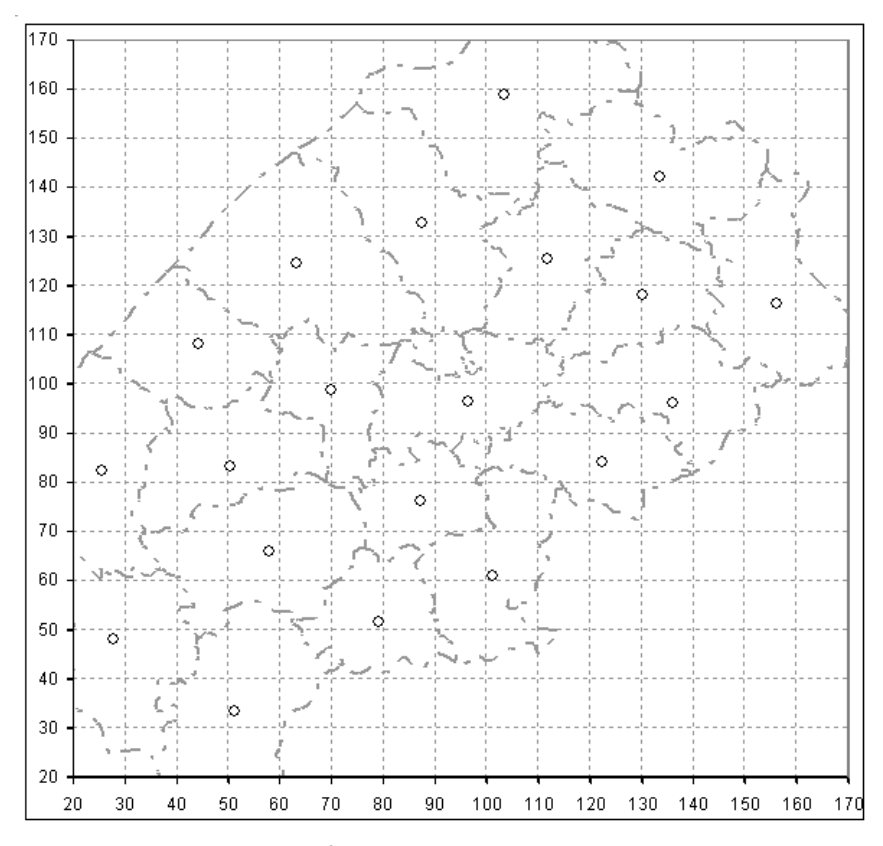

Рис. 2. Залишкова поверхня.

#### Практична робота № 16

### **Тема. МІЖГАЛУЗЕВИЙ БАЛАНС У НАТУРАЛЬНІЙ ФОРМІ**

*Завдання.* Задано матрицю технологічних коефіцієнтів

$$
A = \begin{pmatrix} a_{11} & a_{12} & a_{13} \\ a_{21} & a_{22} & a_{23} \\ a_{31} & a_{32} & a_{33} \end{pmatrix}
$$

і вектор обсягів споживання

$$
\overline{U} = \begin{pmatrix} u_1 \\ u_2 \\ u_3 \end{pmatrix}.
$$

За допомогою засобів пакета EXCEL обчислити вектор обсягів виробництва  $\overline{\phantom{a}}$  $\overline{\phantom{a}}$  $\overline{\phantom{a}}$ J  $\backslash$  $\mathsf{I}$  $\mathbf{r}$  $\mathsf{I}$  $\setminus$ ſ  $=$ 3 2 1 *x x x*  $\overline{X} = \begin{bmatrix} x_2 \end{bmatrix}$  за формулою  $\overline{X} = (E - A)^{-1} \cdot \overline{U}$ .

Оформити письмовий звіт.

#### **Методичні рекомендації до виконання роботи в середовищі EXCEL**

Спочатку в комірки *A1:C3* записати одиничну матрицю. Найпростіше це зробити так. Записати число *0* в комірку *A1* і продовжити його до *C3*, а по діагоналі вручну записати одиниці.

У комірки *E1:G3* записати задану матрицю технологічних коефіцієнтів, а в комірки *I1:I3* – стовпець обсягів споживання.

Для обчислення різниці матриць записати в комірку *A5* формулу *=A1-E1* і продовжити її до *C7*.

У комірках *E5:G7* сформувати матрицю обернену до різниці матриць. Для цього в комірку *E5* записати формулу *=МОБР(A5:C7)*, виділити масив *E5:G7*, натиснути на клавішу F2 і комбінацію клавіш Ctrl-Shift-Enter.

Нарешті в комірках *I5:I7* обчислити шукані обсяги виробництва. Для цього в комірку *I5* записати формулу *=МУМНОЖ(E5:G7,I1:I3)*, виділити масив *I5:I7*, натиснути на клавішу F2 і комбінацію клавіш Ctrl-Shift-Enter.

*Зразок звіту*

# Практична робота № 16 Тема: **"Міжгалузевий баланс у натуральній формі"**

Виконав:

студент групи\_\_\_\_\_\_\_\_ \_\_\_\_\_\_\_\_\_\_\_\_\_\_\_\_\_\_\_\_

\_\_\_\_\_\_\_\_\_\_\_\_\_\_\_\_\_\_\_\_

\_\_\_\_\_\_\_\_\_\_\_\_\_\_\_\_\_\_\_\_

(прізвище, ім'я студента)

(дата здачі звіту)

Перевірив:

(кількість балів)

\_\_\_\_\_\_\_\_\_\_\_\_\_\_\_\_\_\_\_\_ (посада, прізвище, ім'я викладача)

### **Варіант № …**

Початкові дані та результати обчислень

Матриця технологічних коефіцієнтів

$$
A = \begin{pmatrix} \cdots & \cdots & \cdots \\ \cdots & \cdots & \cdots \\ \cdots & \cdots & \cdots \end{pmatrix}.
$$

Вектор обсягів споживання

$$
\overline{U} = \begin{pmatrix} \cdots \\ \cdots \\ \cdots \end{pmatrix}.
$$

Різниця матриць

$$
E-A=\begin{pmatrix}\cdots&\cdots&\cdots\\ \cdots&\cdots&\cdots\\ \cdots&\cdots&\cdots\end{pmatrix}.
$$

Матриця, обернена до різниці матриць

$$
(E-A)^{-1} = \begin{pmatrix} \cdots & \cdots & \cdots \\ \cdots & \cdots & \cdots \\ \cdots & \cdots & \cdots \end{pmatrix}.
$$

# Вектор обсягів виробництва

$$
\overline{X} = \begin{pmatrix} \cdots \\ \cdots \\ \cdots \end{pmatrix}.
$$

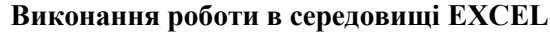

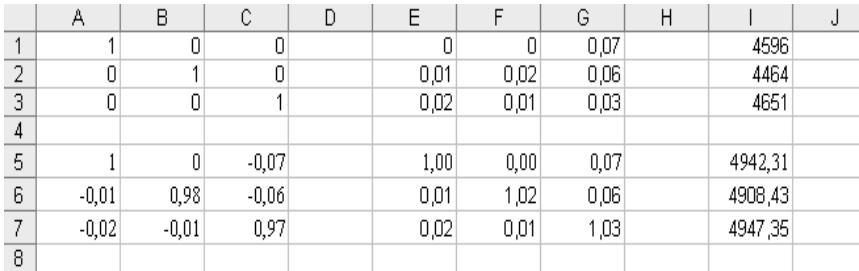

#### **СПИСОК ЛІТЕРАТУРИ**

1. *Вашків П. Г.* Теорія статистики / П. Г. Вашків, П. І. Пастер, В. П. Сторожук, Є. І. Ткач. — К. : Либідь, 2004.

2. *Грицевич В. С.* Статистичні ознаки та характеристики їхньої центральної тенденції : [текст лекцій] / В. С. Грицевич. — Львів : Вид. центр ЛНУ ім. І. Франка, 2008.

3. *Грицевич В. С.* Збірник практичних робіт з курсу "Статистичні методи в соціально-економічній географії" / В. С. Грицевич. — Львів : Вид. центр ЛНУ ім. І. Франка, 2006.

4. Закон України "Про державну статистику" // Відомості Верховної Ради. — 1992. — № 43.

5. *Захожай В. Б.* Практикум з основ статистики / В. Б. Захожай, І. І. Попов, О. В. Коваленко. — К. : МАУП, 2001.

6. *Ковтун Н. В.* Загальна теорія статистики : [курс лекцій] / Н. В. Ковтун, Г. С. Столяров. — К. : Четверта хвиля, 1996.

7. Статистика : [підруч.] / [за ред. А. В. Головача]. — К. : Вища шк., 1993.

8. *Толбатов Ю. А.* Загальна теорія статистики засобами EXCEL : [навч. посіб.] / Ю. А. Толбатов. — К. : Четверта хвиля, 1999.

9. *Шаблій О. І.* Математичні методи в соціально-економічній географії : [навч. вид.] / О. І. Шаблій. — Львів : Світ, 1994.

# **ЗМІСТ**

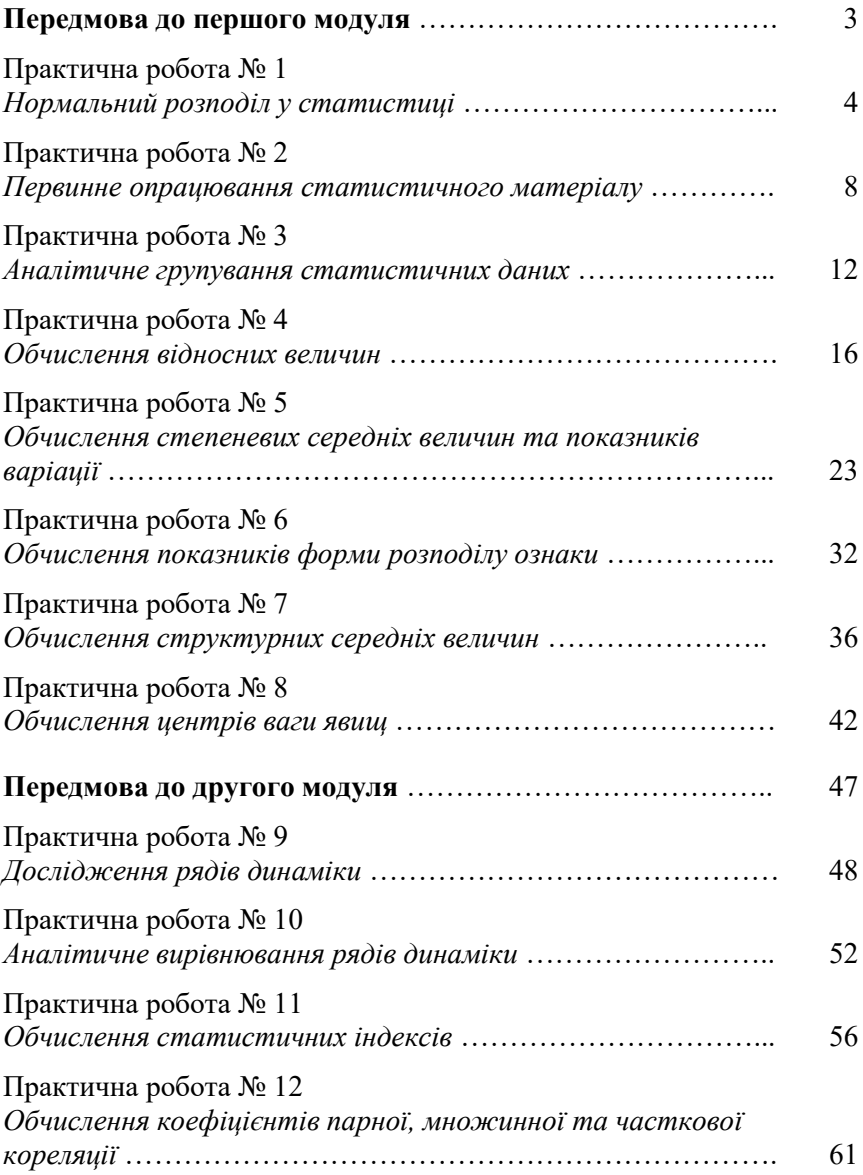

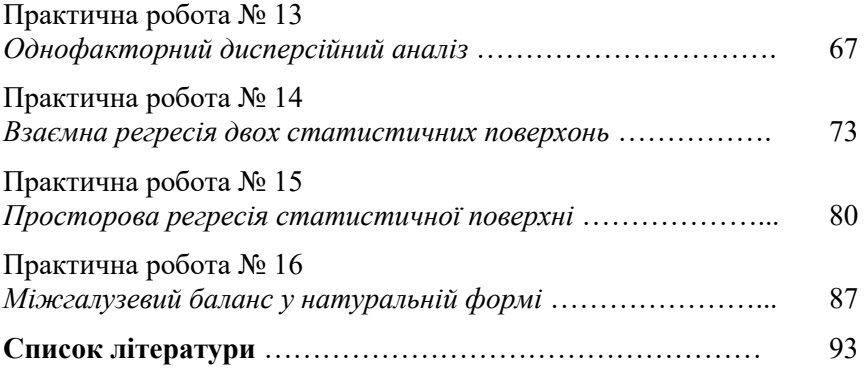